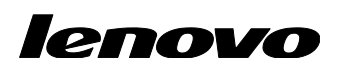

# Lenovo ThinkServer Partner Pack for System Center Operations Manager 用户指南

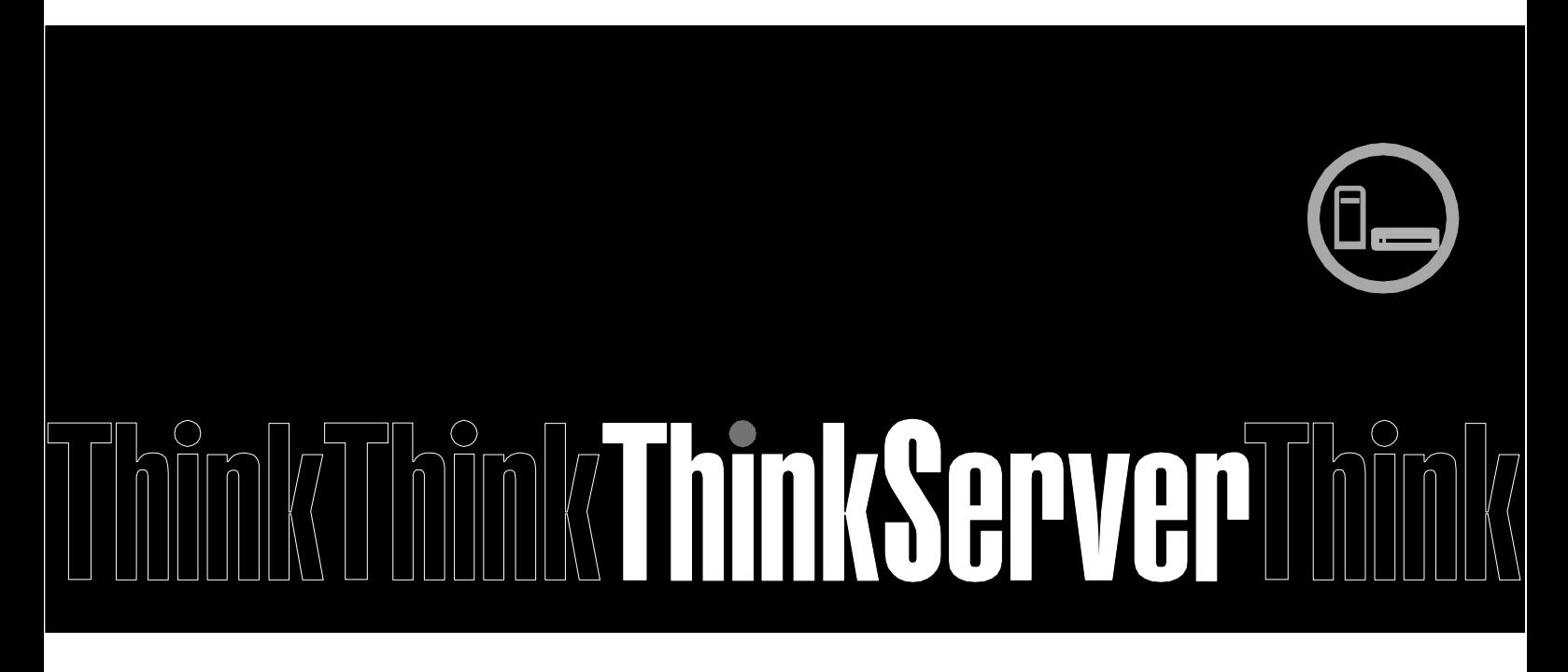

注: 在使用本资料及其支持的产品之前, 请务必先阅读和了解第 [31](#page-30-0) 页的附录 A "声明"。

第三版(**2015** 年 **1** 月) **© Copyright Lenovo 2015.** 有限权利声明:如果数据或软件依照通用服务管理(GSA)合同提供,其使用、复制或公开受编号为 GS-35F-05925 的合同条 款的约束。

# 目录

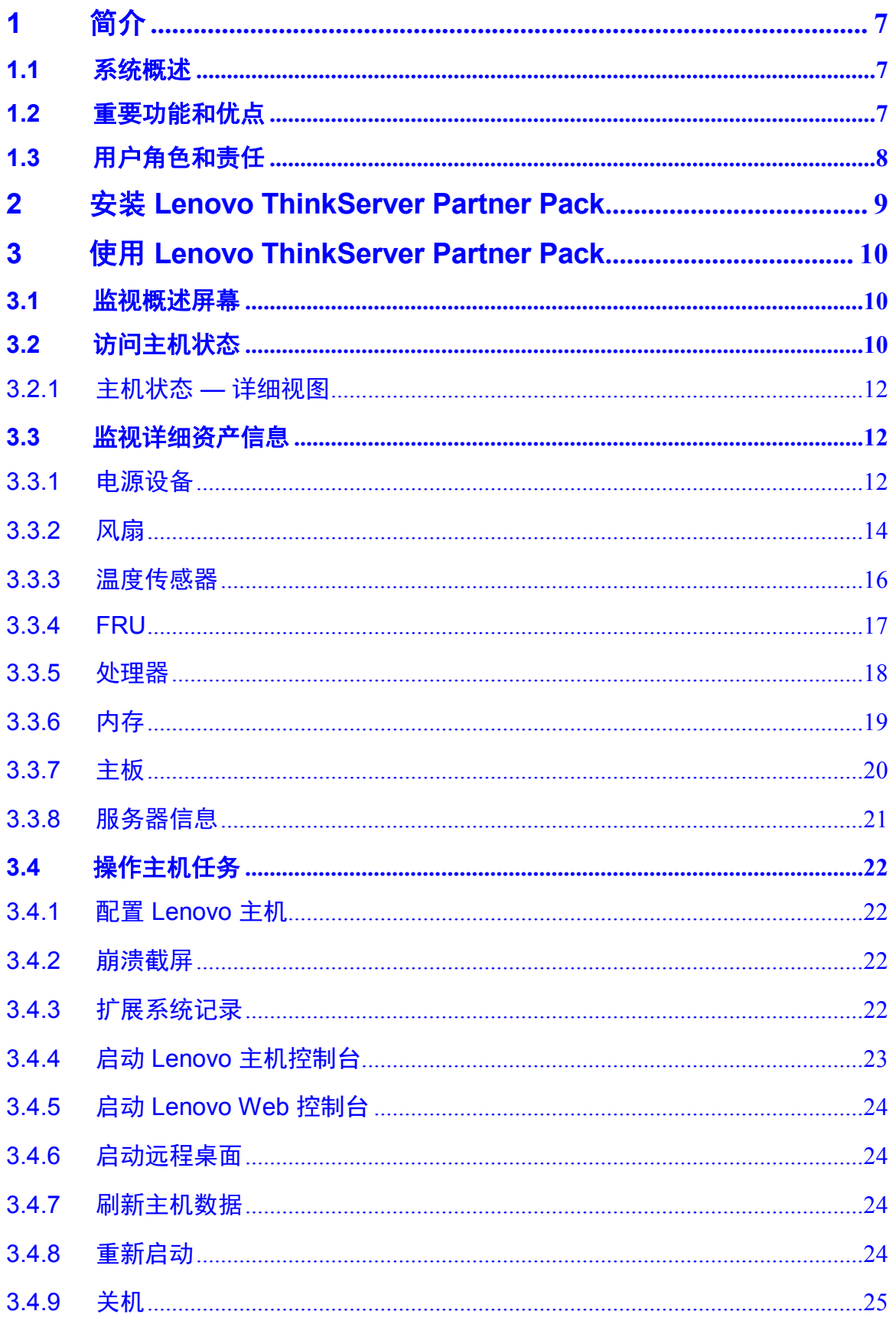

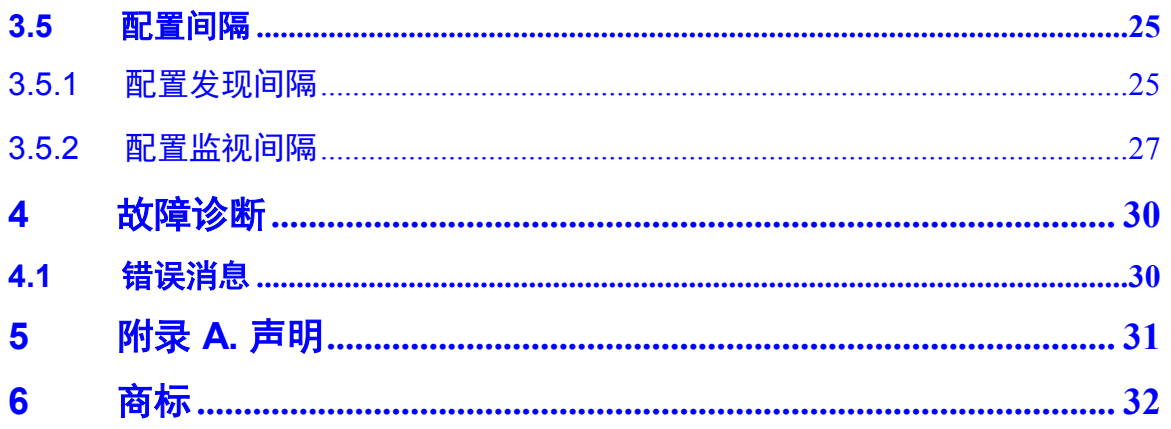

# 图列表

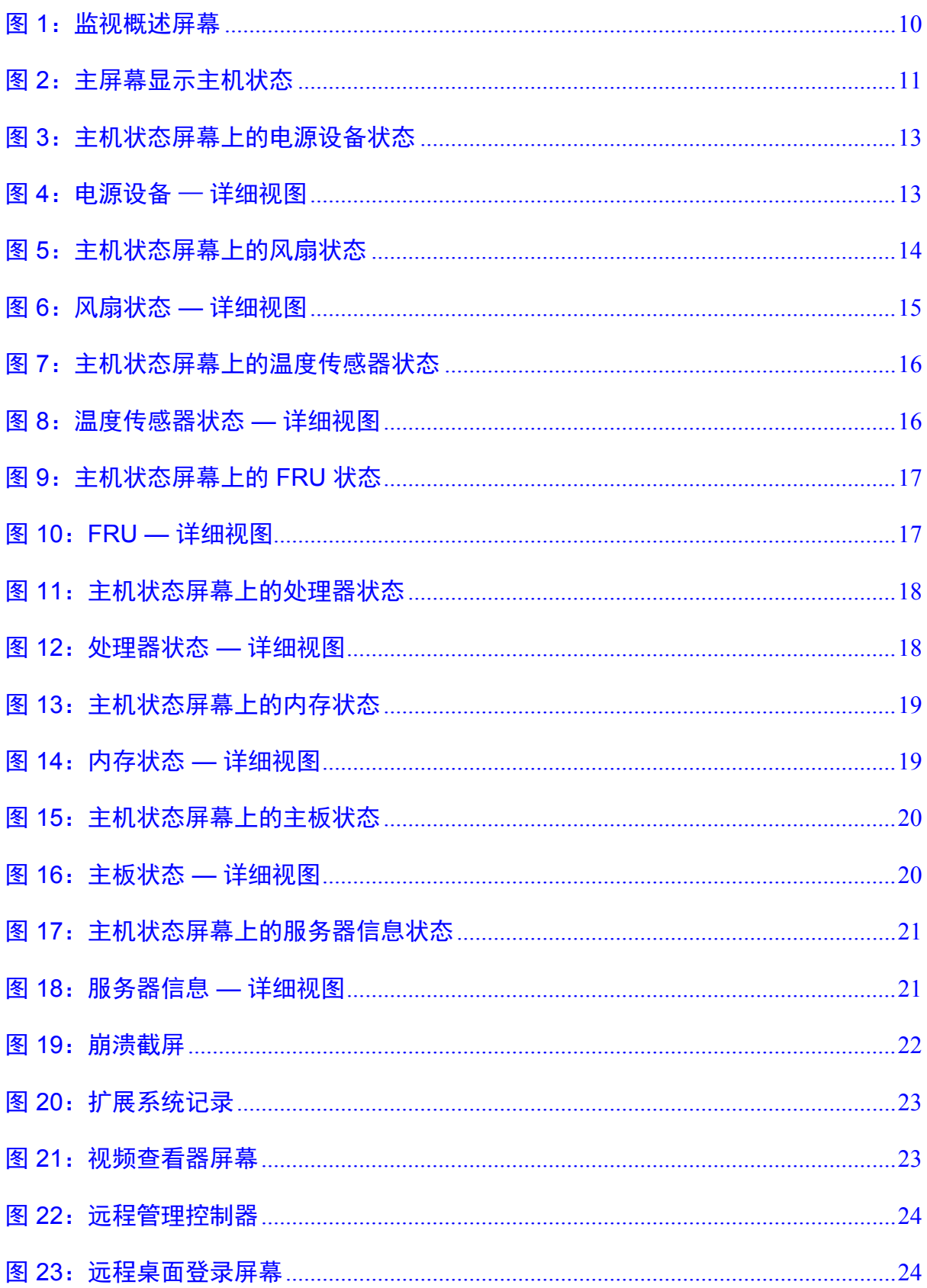

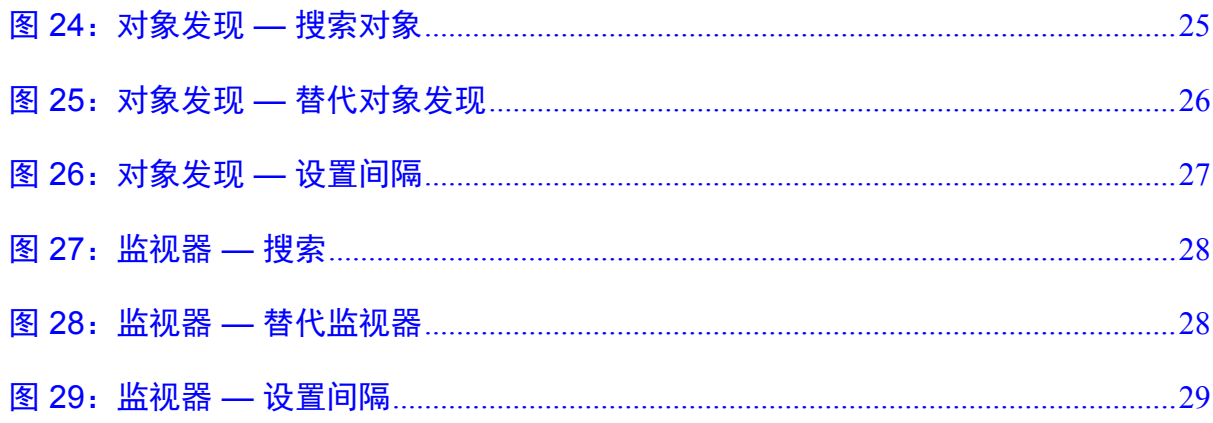

# <span id="page-6-0"></span>**1** 简介

本指南旨在说明通过 Lenovo ThinkServer Partner Pack for System Center Operations Manager 监视和管理 Lenovo 服务器时所涉及的过程。

# <span id="page-6-1"></span>**1.1** 系统概述

Lenovo Partner Pack for Microsoft System Center Operations Manager (SCOM) 自 动发现并提供有关 Lenovo ThinkServer 被管服务器的详细系统信息,包括组件资产以 及组件和传感器状态。Partner Pack 还启用其他任务,例如重新启动或关闭 ThinkServer、通过 RDP 访问远程桌面控制台以及访问 ThinkServer Management Module (TMM) 界面。Partner Pack 作为 SCOM 的一种管理包实现, 通过使用本机 管理包界面来集成到 SCOM 中,允许 IT 管理员使用熟悉的工具和单一的管理平台来 管理 ThinkServer。

Lenovo ThinkServer Partner Pack for System Center Operations Manager 管理仅搭 载 Intel® Xeon® 处理器 E5-2600 v3 或 Intel® Xeon® 处理器 E5-2600 v2 产品系列和 更高版本的 Lenovo ThinkServer。

无需掌握其他工具即可使用 Lenovo ThinkServer Partner Pack。

# <span id="page-6-2"></span>**1.2** 重要功能和优点

Lenovo ThinkServer Partner Pack for System Center Operations Manager 提供以下 详细功能:

- 通过带内功能关机和重新启动。
- 直接启动选定主机的远程控制台(远程桌面)。
- 通过使用"链接和启动"选项启动选定主机的 ThinkServer Management Module (TMM) Web 页面。
- 在带外启动主机控制台。
- Lenovo ThinkServer Partner Pack for System Center Operations Manager 提 供:
	- o 在主机视图中提供 Lenovo ThinkServer 主机级别的详细服务器信息。
	- o 在服务器信息视图中提供包括虚拟机数量和操作系统版本在内的信息。
	- o 详细服务器资产信息,包括内存、处理器、服务器信息。除此之外,风扇、温 度传感器、FRU 和 PSU 信息也可供带外使用。
	- o 主板详细信息,如服务器型号、序列号和 UUID。

# <span id="page-7-0"></span>**1.3** 用户角色和责任

可通过 SCOM 控制台访问 Lenovo ThinkServer Partner Pack for System Center Operations Manager。使用 Lenovo ThinkServer Partner Pack 可以根据您的角色执 行各种操作。

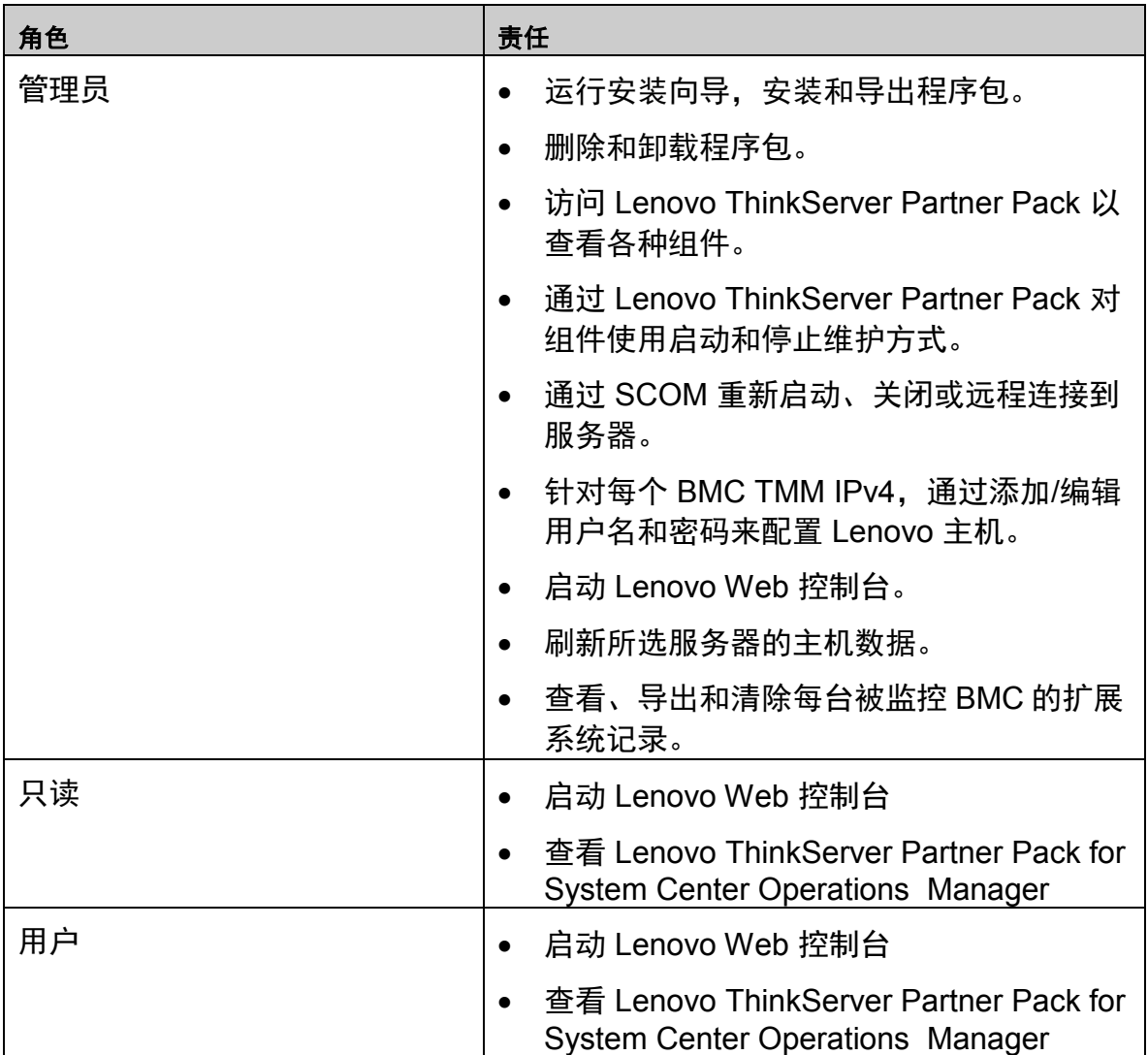

表 1:角色和责任

# <span id="page-8-0"></span>**2** 安装 **Lenovo ThinkServer Partner Pack**

运行安装包中的 *LenovoThinkServerPartnerPack.EXE* 安装文件,并按照提示操作。这 会将 Lenovo Partner Pack for System Center Operations Manager 解压缩到在安装 过程中选择的目录。缺省位置为 *C:\Program Files\LenovoThinkServerPartnerPack*。随 后,此程序包可通过 SCOM 控制台导入。有关详细信息,请参阅安装指南。

# <span id="page-9-0"></span>**3** 使用 **Lenovo ThinkServer Partner Pack**

本节介绍 Lenovo ThinkServer Partner Pack 的用户界面的各种功能。

# <span id="page-9-1"></span>**3.1** 监视概述屏幕

在左窗格中,单击监视选项卡以查看监视概述屏幕。

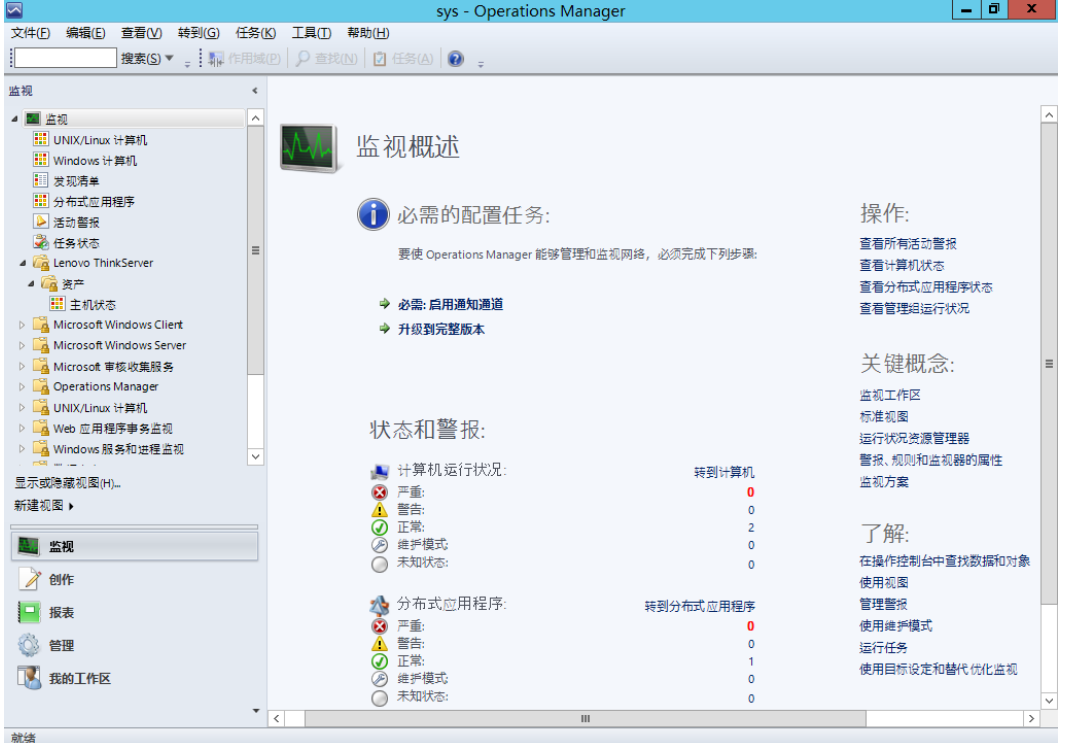

<span id="page-9-3"></span>图 1: 监视概述屏幕

监视概述屏幕显示如下各部分: "必需的配置任务"、"操作"、"状态和警报"、 "关键概念"、"了解"和"联机资源"。

# <span id="page-9-2"></span>**3.2** 访问主机状态

导入 Lenovo ThinkServer Partner Pack for System Center Operations Manager 管理 包后,可在左窗格中的监视文件夹下找到 **Lenovo ThinkServer** 文件夹。

资产文件夹位于 **Lenovo ThinkServer** 文件夹下。主机状态文件夹位于资产文件夹下。 单击主机状态打开主屏幕。

主屏幕显示主机状态。"主机状态"部分包含所识别主机的列表。除了主机名,主机 服务器的路径以及每个组件的总体状态也随之显示。

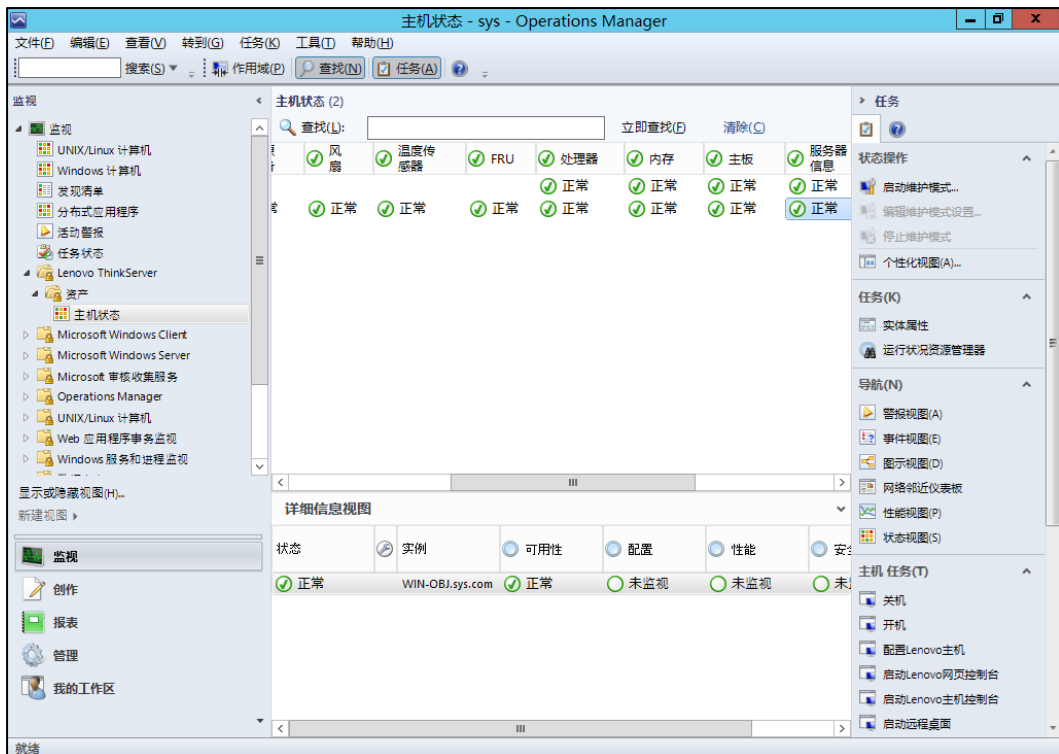

<span id="page-10-0"></span>图 2:主屏幕显示主机状态

显示的各种组件包括:

- 电源设备
- 风扇
- 温度传感器
- FRU
- 处理器
- 内存
- 主板
- 服务器信息

针对这些组件显示的状态为正常、严重和警告。

此外,在屏幕右侧的**任务窗格**中,主机任务部分包含 Lenovo ThinkServer Partner Pack for System Center Operations Manager 的控制台任务。

各种主机任务包括:

- 配置 Lenovo 主机
- 崩溃截屏
- 扩展系统记录
- 启动 Lenovo 主机控制台
- 启动 Lenovo Web 控制台
- 启动远程桌面
- 刷新主机数据
- 重新启动
- 关机

## <span id="page-11-0"></span>**3.2.1** 主机状态 — 详细视图

对于每个选定的主机,除了名称和路径,详细信息视图中还将显示 SCOM 服务器的更 多详细信息,如图 2 所示:

- 显示名称
- 完整路径名称
- 主机
- TMM IPV4

## <span id="page-11-1"></span>**3.3** 监视详细资产信息

双击以下组件的总体状态可显示详细资产信息:

- 电源设备
- 风扇
- 温度传感器
- FRU
- 处理器
- 内存
- 主板
- 服务器信息

### <span id="page-11-2"></span>**3.3.1** 电源设备

要查看电源设备(PSU)的总体状态,请选择服务器的电源总体状态。在下图中,选 择了 RD440.LAB2.com 服务器。双击电源设备可查看主机服务器的总体状态。在此图 中,总体状态为正常。

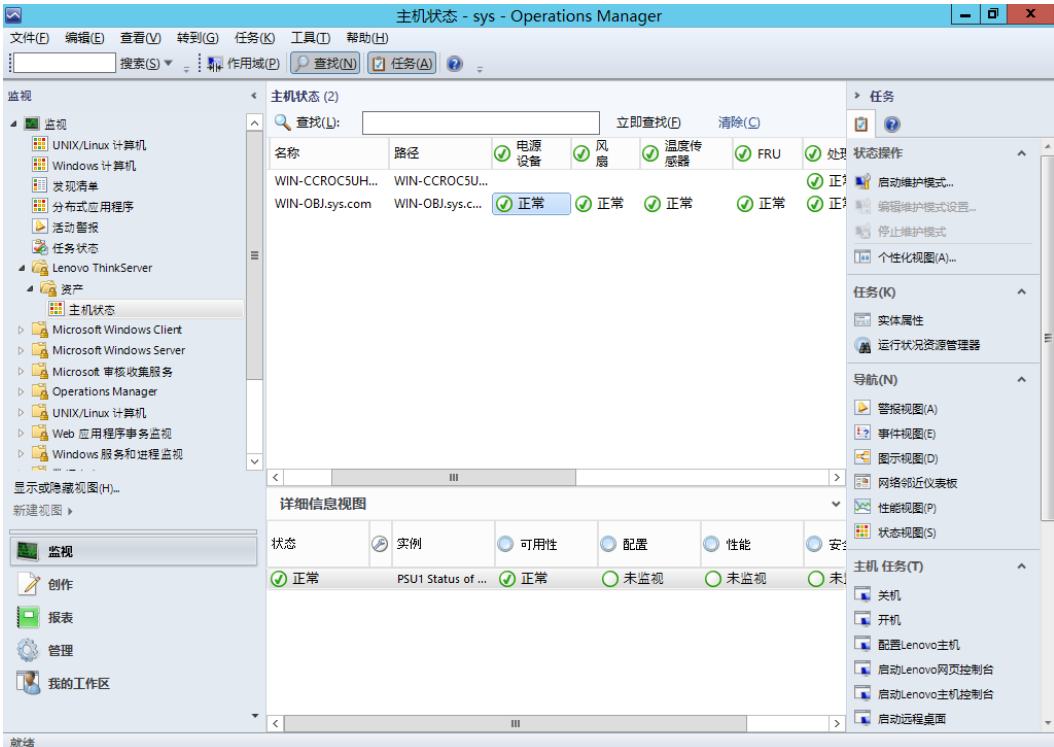

<span id="page-12-0"></span>图 3:主机状态屏幕上的电源设备状态

双击电源总体状态可显示详细视图。

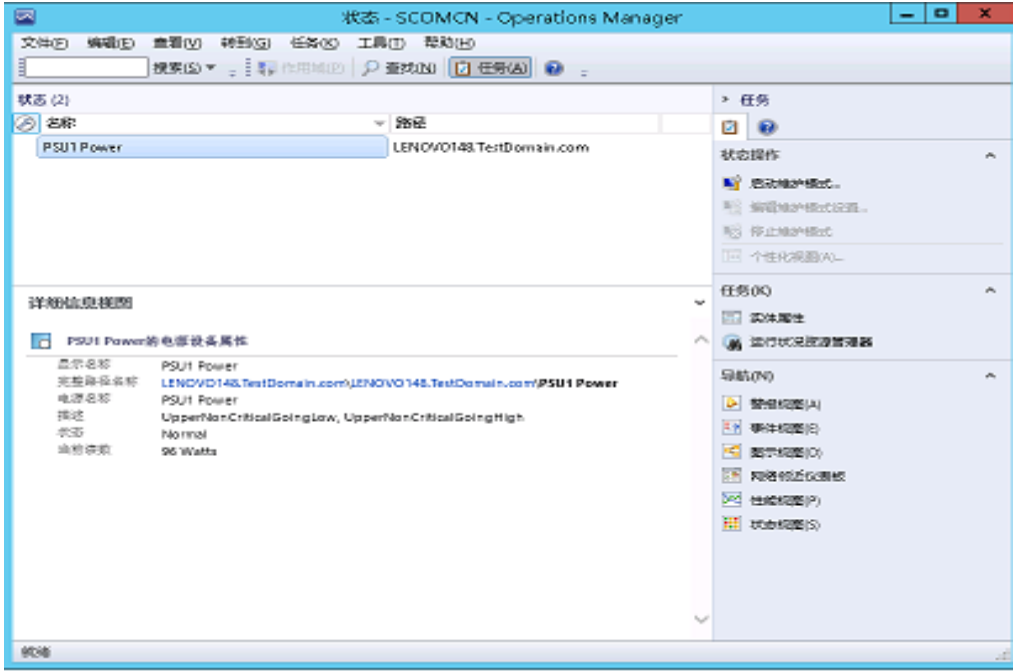

<span id="page-12-1"></span>图 4:电源设备 — 详细视图

详细信息视图中提供了显示名称、完整路径名称、电源名称、描述和当前读数。

# <span id="page-13-0"></span>**3.3.2** 风扇

风扇视图提供服务器所用风扇的名称、路径、转速(RPM)、显示名称、完整路径名 称、描述和状态等详细信息。

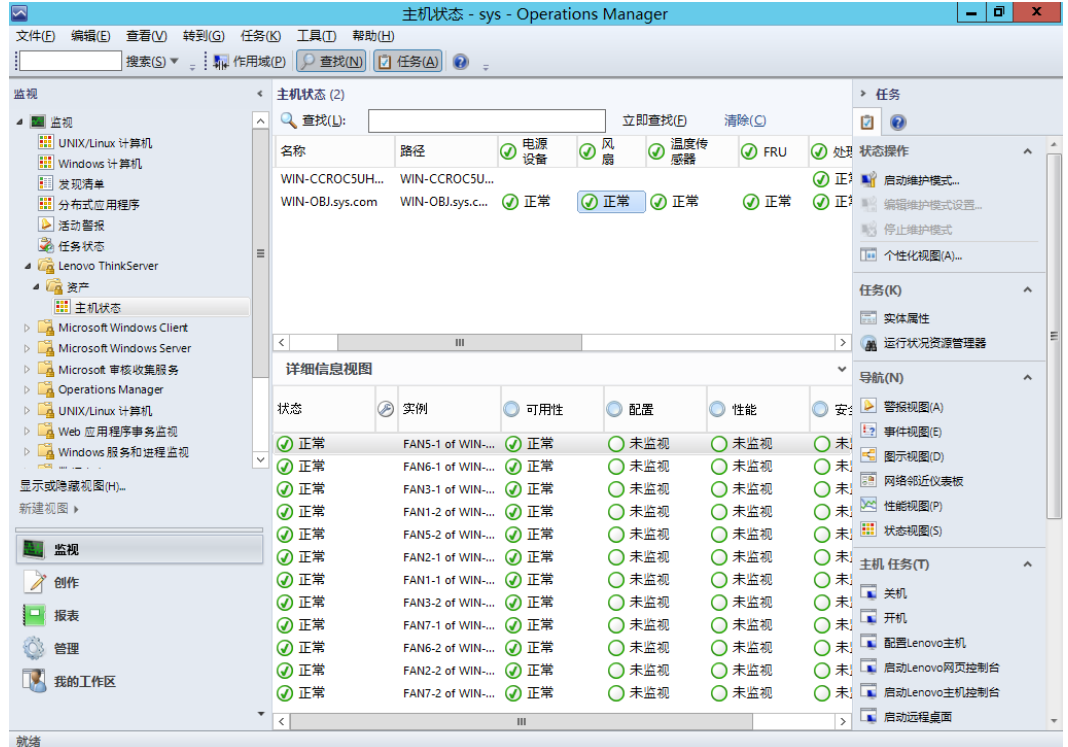

<span id="page-13-1"></span>图 5:主机状态屏幕上的风扇状态

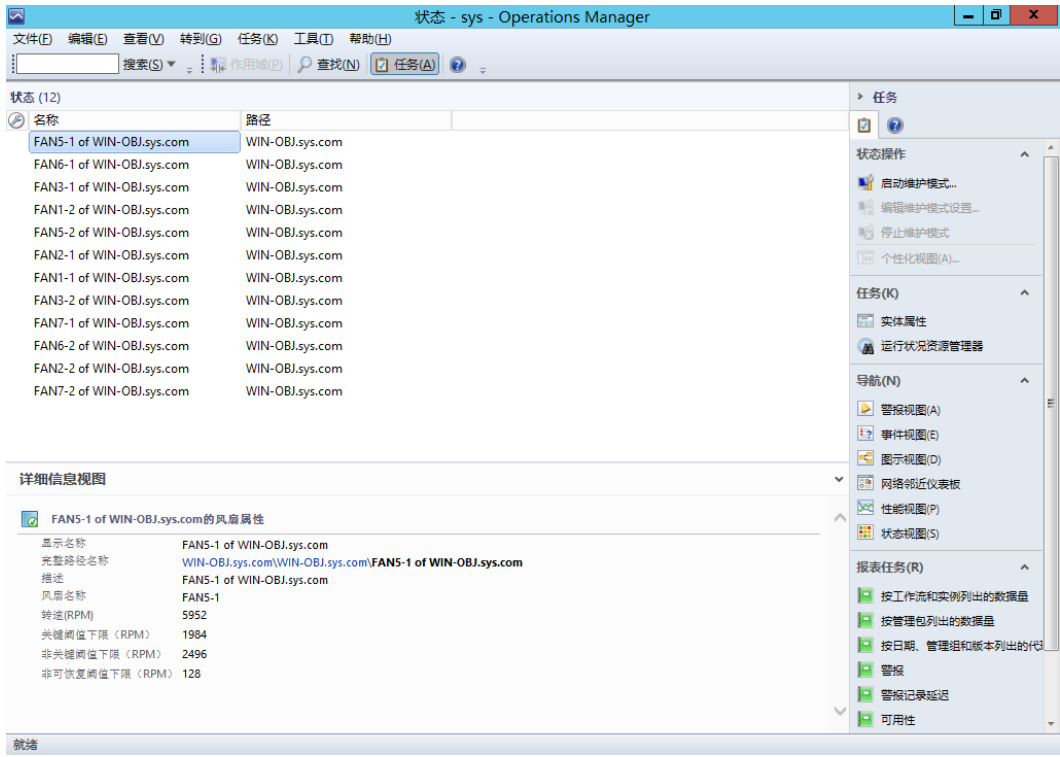

#### <span id="page-14-0"></span>图 6:风扇状态 — 详细视图

风扇详细信息视图提供名称、路径、显示名称、完整路径名称、描述、风扇名称、转 速(RPM)、关键阈值下限(RPM)、非关键阈值下限(RPM)和非可恢复关键阈 值下限(RPM)等详细信息。

## <span id="page-15-0"></span>**3.3.3** 温度传感器

温度传感器详细信息视图提供显示名称、完整路径名称、描述、温度传感器名称、当 前温度、关键温度阈值上限、致命温度阈值上限、非关键温度阈值上限以及状态。服 务器的温度以摄氏度为单位显示。

| $\overline{\triangleright}$<br>主机状态 - sys - Operations Manager |              |                 |   |                           |               |        |         |              |     |               | σ                   | x                   |  |
|----------------------------------------------------------------|--------------|-----------------|---|---------------------------|---------------|--------|---------|--------------|-----|---------------|---------------------|---------------------|--|
| 编辑(E)<br>转到(G) 任务(K)<br>工具(I) 帮助(H)<br>文件(E)<br>查看(V)          |              |                 |   |                           |               |        |         |              |     |               |                     |                     |  |
| 搜索(S)▼           作用域(P)     ○ 查找(N)       1 任务(A)     ◎        |              |                 |   |                           |               |        |         |              |     |               |                     |                     |  |
| 监视                                                             |              | < 主机状态 (2)      |   |                           |               |        |         |              |     |               | > 任务                |                     |  |
| ▲ 图 监视                                                         | $\wedge$     | Q 查找(L):        |   |                           |               |        | 立即查找(F) | 清除(C)        |     |               | Ø<br>0              |                     |  |
| Ⅲ UNIX/Linux 计算机                                               |              | 名称              |   | 路径                        | 电源<br>⋒<br>设备 | 风<br>Œ | 温度传     | <b>O</b> FRU |     |               | ⊙ 处理 状态操作           | $\lambda$           |  |
| <b>III</b> Windows 计算机                                         |              | WIN-CCROC5UH    |   | WIN-CCROC5U               |               | 扇      | 感器      |              |     |               | <b> 正</b> ■ 启动维护模式  |                     |  |
| 发现清单<br>: 分布式应用程序                                              |              | WIN-OBJ.sys.com |   | WIN-OBJ.sys.c <b>◎</b> 正常 |               | 7 正常   | ◎ 正常    | 7 正常         |     |               | ● 正 编辑维护模式设置        |                     |  |
| ▶ 活动警报                                                         |              |                 |   |                           |               |        |         |              |     |               | 第 停止维护模式            |                     |  |
| 2 任务状态                                                         | Ξ            |                 |   |                           |               |        |         |              |     |               | III 个性化视图(A)        |                     |  |
| 4 <b>A</b> Lenovo ThinkServer                                  |              |                 |   |                           |               |        |         |              |     |               |                     |                     |  |
| 4 属 资产<br>Ⅲ 主机状态                                               |              |                 |   |                           |               |        |         |              |     |               | 任务(K)               | $\hat{\phantom{a}}$ |  |
| A Microsoft Windows Client                                     |              |                 |   |                           |               |        |         |              |     |               | □ 实体属性              |                     |  |
| Microsoft Windows Server                                       |              |                 |   |                           |               |        |         |              |     |               | A 运行状况资源管理器         |                     |  |
| ▷ A Microsoft 审核收集服务                                           |              |                 |   |                           |               |        |         |              |     |               | 导航(N)               | $\hat{\phantom{a}}$ |  |
| <b>Operations Manager</b>                                      |              |                 |   |                           |               |        |         |              |     |               |                     |                     |  |
| ▷ A UNIX/Linux 计算机                                             |              | $\langle$       |   | ш                         |               |        |         |              |     | $\rightarrow$ | ▶ 警报视图(A)           |                     |  |
| ▷ A Web 应用程序事务监视                                               |              | 详细信息视图          |   |                           |               |        |         |              |     |               | 12 事件视图(E)          |                     |  |
| ▷ A Windows 服务和进程监视                                            | $\checkmark$ | 状态              | ∞ | 实例                        | 可用性           |        | ○ 配置    | ◎ 性能         |     |               | 【 图示视图(D)           |                     |  |
| 显示或隐藏视图(H)                                                     |              |                 |   |                           |               |        |         |              |     |               | ● 安 图 网络邻近仪表板       |                     |  |
| 新建视图 ▶                                                         |              | ◎ 正常            |   | SystemBoard 1  (4) 正常     |               |        | ○未监视    | ○ 未监视        |     |               | ○ 未 ※ 性能视图(P)       |                     |  |
|                                                                |              | 7 正常            |   | SystemBoard 1  4 正常       |               |        | ○未监视    | ○未监视         |     |               | ○ 未 出 状态视图(5)       |                     |  |
| 监视                                                             |              | 7 正常            |   | SystemBoard 1  7 正常       |               |        | ○未监视    | ○ 未监视        | ○ 未 |               | 主机 任务(T)            |                     |  |
| 创作                                                             |              | ◎ 正常            |   | Processor 2 CPU (4) 正常    |               |        | ○未监视    | ○未监视         | ○未  |               |                     |                     |  |
| 报表                                                             |              | <b>⑦ 正常</b>     |   | SystemBoard 1  (4) 正常     |               |        | ○未监视    | ○未监视         |     |               | ○未□ 关机              |                     |  |
|                                                                |              | 7 正常            |   | Processor 1 CPU (2) 正常    |               |        | ○未监视    | ○未监视         |     |               | ○未二班                |                     |  |
| 管理                                                             |              | 7 正常            |   | SystemBoard 1 I 7 正常      |               |        | ○未监视    | ○未监视         |     |               | ○ 未 ■ 配置Lenovo主机    |                     |  |
| 我的工作区                                                          |              | ◎ 正常            |   | SystemBoard 1  7 正常       |               |        | ○未监视    | ○ 未监视        |     |               | ○ 未 ■ 启动Lenovo网页控制台 |                     |  |
|                                                                |              |                 |   |                           |               |        |         |              |     |               | 富 启动Lenovo主机控制台     |                     |  |
|                                                                |              | $\,<$           |   |                           | Ш             |        |         |              |     | $\rightarrow$ | ■ 启动远程卓面            |                     |  |
| 就绪                                                             |              |                 |   |                           |               |        |         |              |     |               |                     |                     |  |

<span id="page-15-1"></span>图 7:主机状态屏幕上的温度传感器状态

| ⊡                                                                    | 状态 - sys - Operations Manager                                                                                                    |  |                | σ<br>x              |  |
|----------------------------------------------------------------------|----------------------------------------------------------------------------------------------------|--|----------------|---------------------|--|
| 文件(F)<br>编辑(E)                                                       | 查看(V) 转到(G) 任务(K) 工具(T) 帮助(H)                                                                                                    |  |                |                     |  |
|                                                                      | 搜索(S)▼         作用域(P)   Q 查找(N)     D 任务(A)   Q<br>$\equiv$                                                                          |  |                |                     |  |
| 状态(8)                                                                |                                                                                                    |  | > 仟条           |                     |  |
| <b>A 名称</b>                                                          | 路径                                                                                                    |  | ū<br>0         |                     |  |
|                                                                      | SystemBoard 1 DIMM Zone1 Temp  WIN-OBJ.sys.com                                                                                       |  |                |                     |  |
|                                                                      | SystemBoard 1 DIMM Zone2 Temp  WIN-OBJ.sys.com                                                                                       |  | 状态操作           | ⋏                   |  |
|                                                                      | ■ 启动维护模式…                                                                                                    |  |                |                     |  |
| Processor 2 CPU2 Temp of WIN-OB WIN-OBJ.sys.com                      |                                                                                                    |  |                |                     |  |
| SystemBoard 1 PCH Temp of WIN- WIN-OBJ.sys.com                       |                                                                                                    |  |                |                     |  |
| Processor 1 CPU1 Temp of WIN-OB WIN-OBJ.sys.com                      |                                                                                                    |  |                |                     |  |
| SystemBoard 1 Inlet Amb Temp of  WIN-OBJ.sys.com                     |                                                                                                    |  |                |                     |  |
| SystemBoard 1 PCI Zone2 Temp of  WIN-OBJ.sys.com                     |                                                                                                    |  |                | $\hat{\phantom{a}}$ |  |
|                                                                      |                                                                                                    |  | □ 实体属性         |                     |  |
|                                                                      |                                                                                                    |  | ▲ 运行状况资源管理器    |                     |  |
|                                                                      |                                                                                                    |  |                |                     |  |
|                                                                      |                                                                                                    |  | 导航(N)          | $\hat{\phantom{a}}$ |  |
|                                                                      | D<br>警报视图(A)                                                                                                    |  |                |                     |  |
|                                                                      | 12 事件视图(E)                                                                                                    |  |                |                     |  |
|                                                                      |                                                                                                    |  |                |                     |  |
|                                                                      | E.<br>图示视图(D)<br>融<br>网络邻近仪表板                                                                                                    |  |                |                     |  |
| 详细信息视图                                                               |                                                                                                    |  |                |                     |  |
| SystemBoard 1 DIMM Zone1 Temp of WIN-OBJ.sys.com的温度传感器属性<br>$\sigma$ |                                                                                                    |  |                |                     |  |
| 显示名称                                                                 |                                                                                                    |  | HI 状态视图(S)     |                     |  |
| 完整路经名称                                                               | SystemBoard 1 DIMM Zone1 Temp of WIN-OBJ.sys.com<br>WIN-OBJ.sys.com\WIN-OBJ.sys.com\SystemBoard 1 DIMM Zone1 Temp of WIN-OBJ.sys.com |  |                |                     |  |
| 描述                                                                   | SystemBoard 1 DIMM Zone1 Temp of WIN-OBJ.sys.com                                                                                     |  | 报表任务(R)        | $\hat{\phantom{a}}$ |  |
| 温度传感器名称                                                              | SystemBoard 1 DIMM Zone1 Temp                                                                                                    |  | 按工作流和实例列出的数据量  |                     |  |
| 当前温度(摄氏度)                                                            | 37                                                                                                    |  | 按管理包列出的数据量     |                     |  |
| 关键温度阈值上限(掇氏度)                                                        | 105                                                                                                    |  | 按日期、管理组和版本列出的代 |                     |  |
| 致命温度阈值上限(摄氏度)                                                        | 110                                                                                                    |  | E<br>警报        |                     |  |
| 非关键温度阈值上限(摄氏度) 100                                                   |                                                                                                    |  |                |                     |  |
|                                                                      |                                                                                                    |  | 警报记录延迟         |                     |  |
|                                                                      |                                                                                                    |  | ■ 可用性          |                     |  |
| 就绪                                                                   |                                                                                                    |  |                |                     |  |

<span id="page-15-2"></span>图 8:温度传感器状态 — 详细视图

### <span id="page-16-0"></span>**3.3.4 FRU**

现场可更换部件(FRU)详细信息视图提供显示名称、完整路径名称、机箱类型、机 箱部件号、定制机箱信息、板卡制造日期、板卡制造商、板卡产品名称、板卡序列号、 板卡部件号、产品制造商名称、产品名称、产品型号、产品版本和产品序列号。

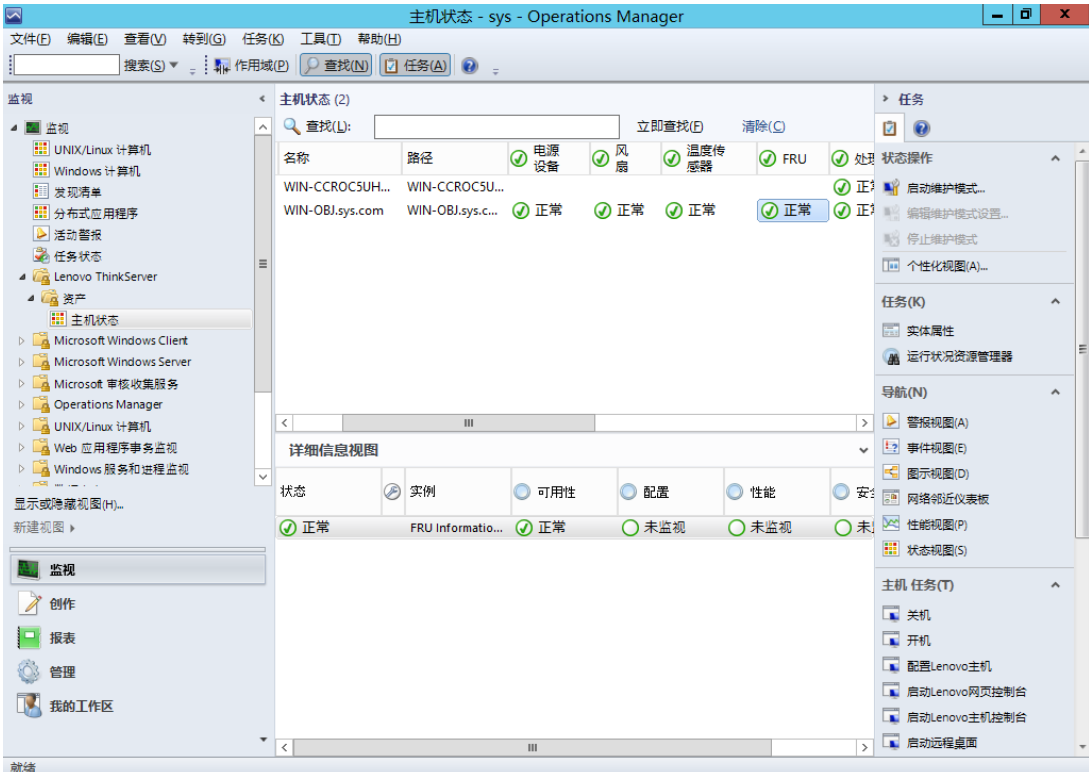

#### <span id="page-16-1"></span>图 9:主机状态屏幕上的 FRU 状态

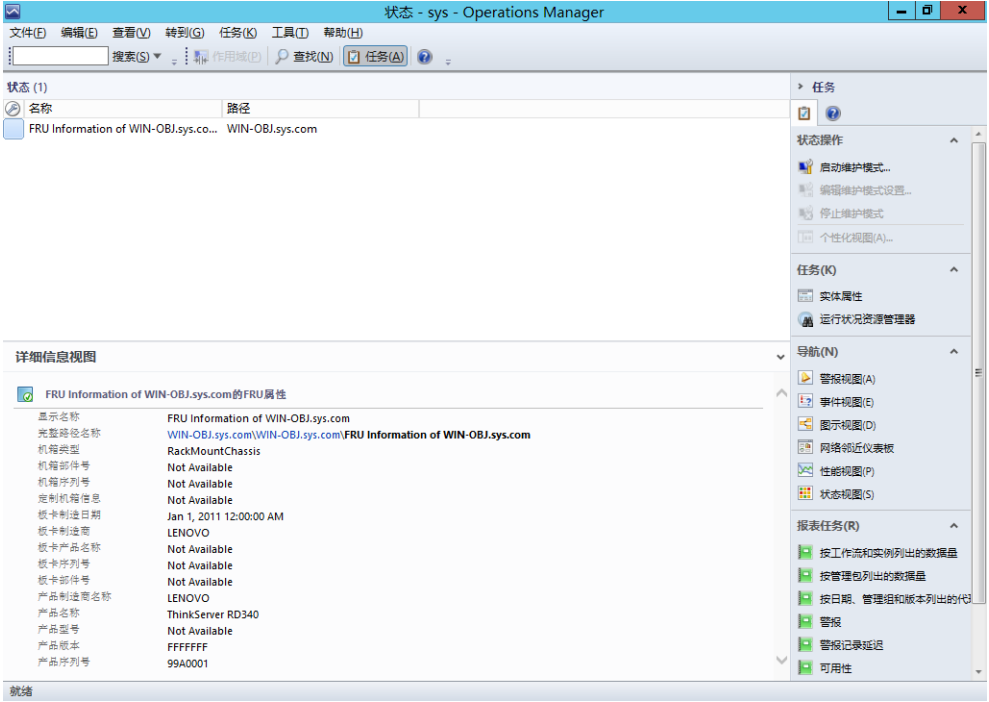

<span id="page-16-2"></span>图 10:FRU — 详细视图

## <span id="page-17-0"></span>**3.3.5** 处理器

处理器详细信息视图提供显示名称、完整路径名称、处理器制造商、型号名称、速度 (MHz)、插槽号、逻辑处理器数、核心数、L2 高速缓存大小(MB)、L3 高速缓存 大小(MB)以及状态。

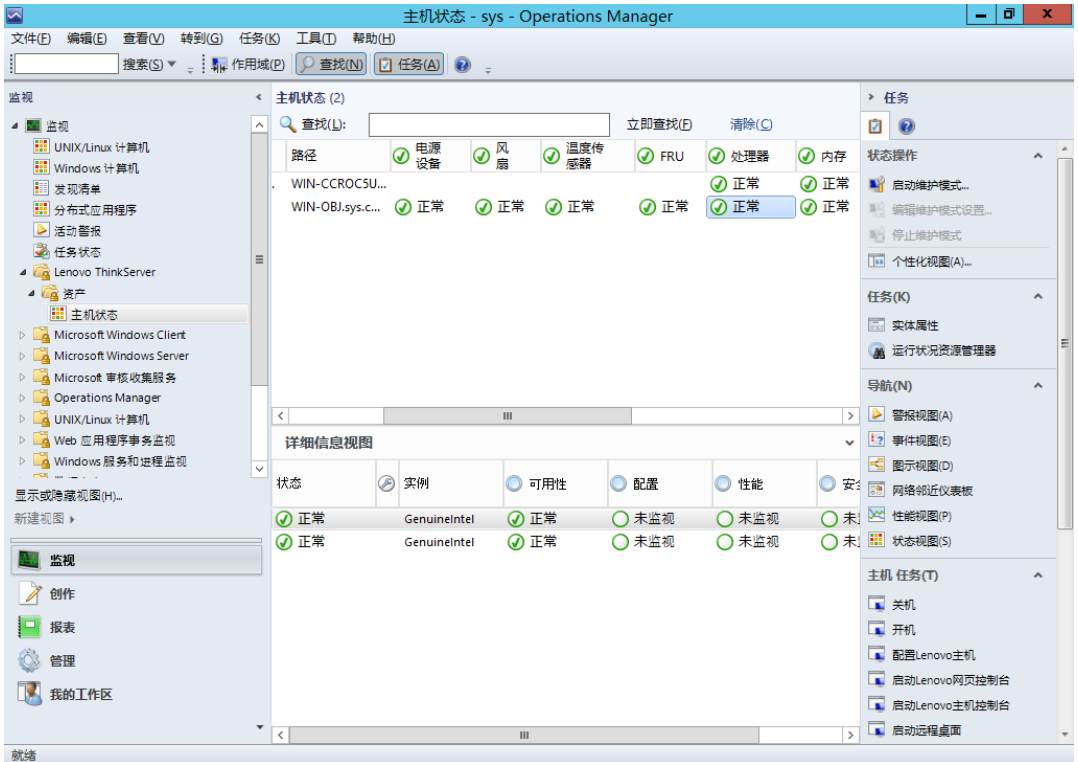

#### <span id="page-17-1"></span>图 11:主机状态屏幕上的处理器状态

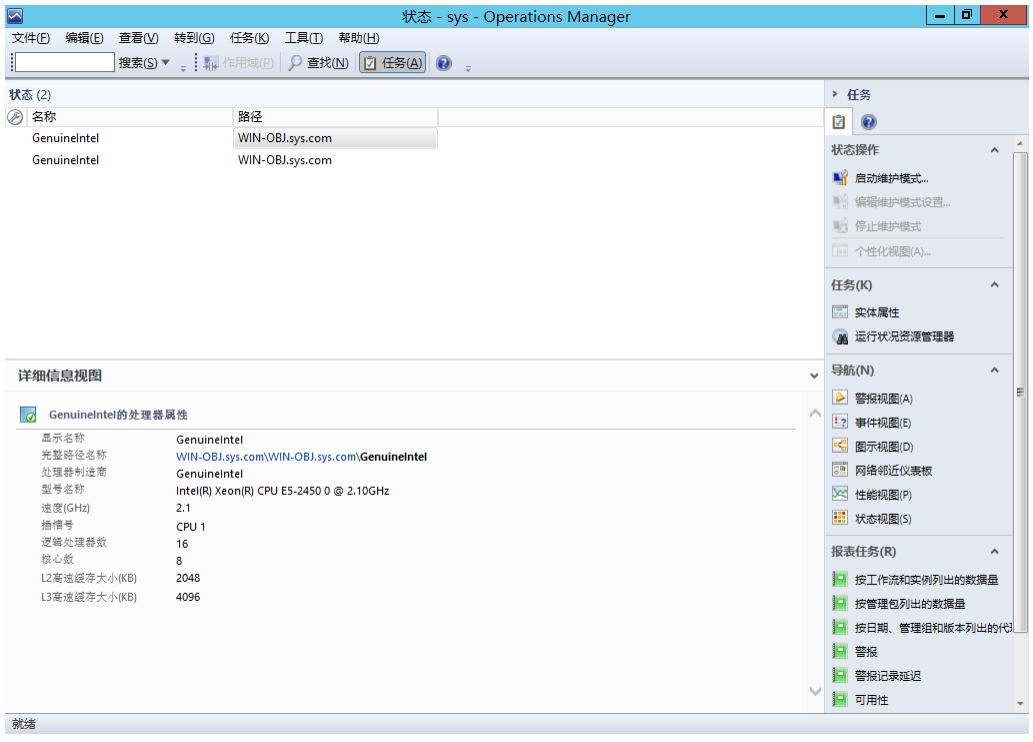

#### <span id="page-17-2"></span>图 12:处理器状态 — 详细视图

## <span id="page-18-0"></span>**3.3.6** 内存

内存详细信息视图提供显示名称、完整路径名称、每个 DIMM 的制造商、每个 DIMM 的类型、每个 DIMM 的位置、每个 DIMM 的容量(MB)、每个 DIMM 的序列号、每 个 DIMM 的部件号以及状态。

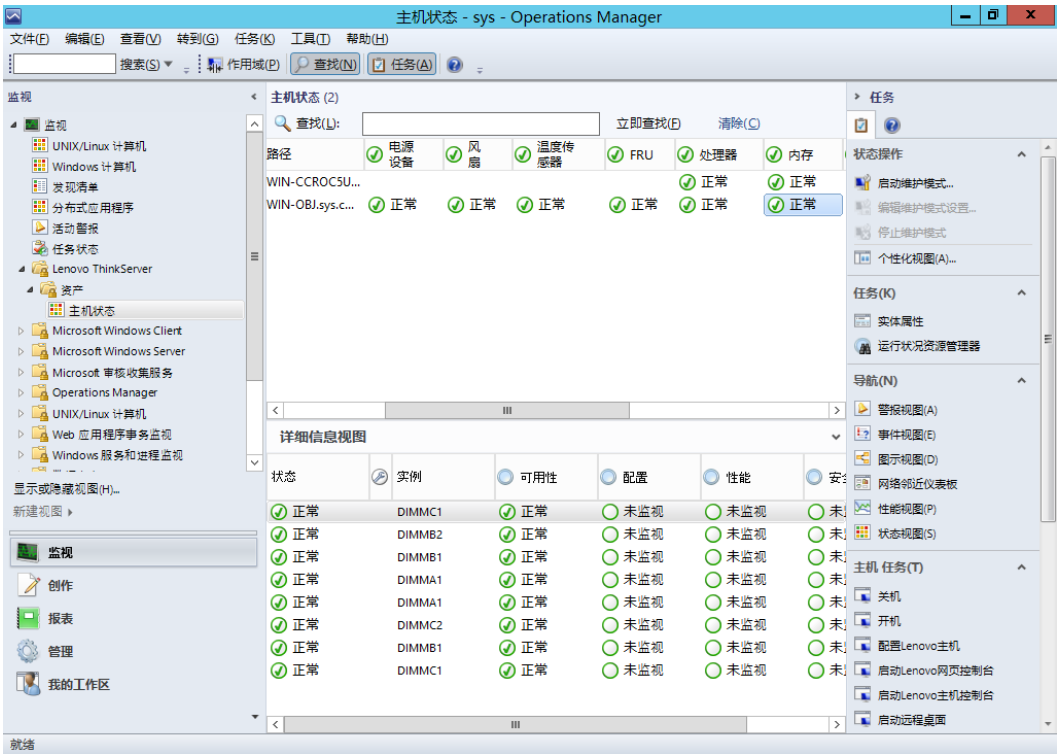

#### <span id="page-18-1"></span>图 13:主机状态屏幕上的内存状态

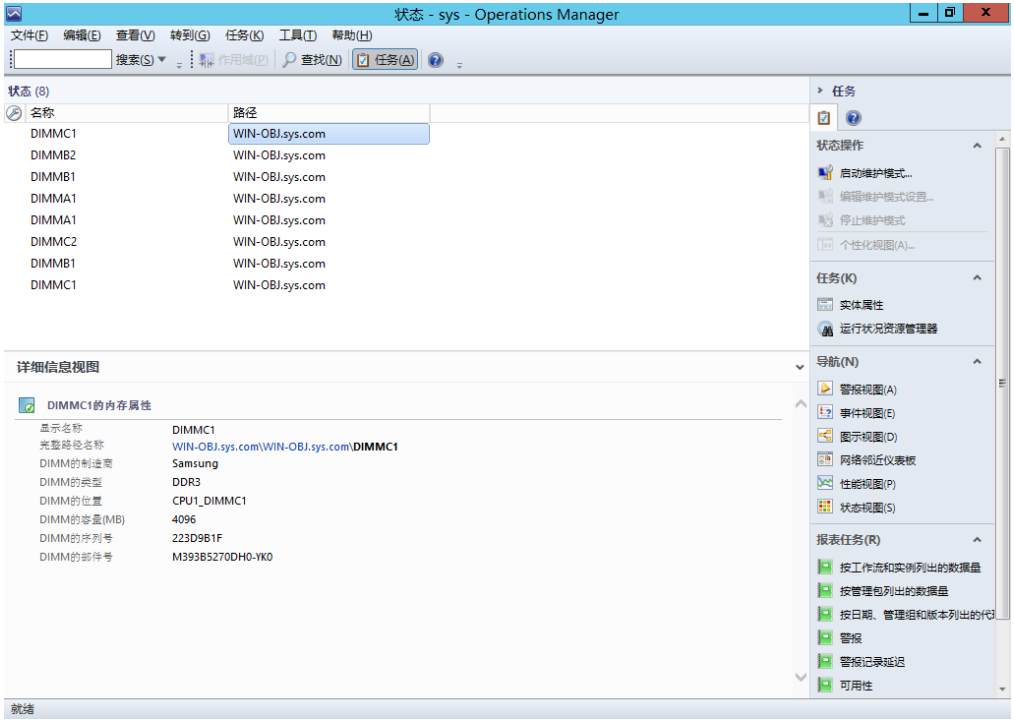

<span id="page-18-2"></span>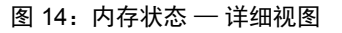

## <span id="page-19-0"></span>**3.3.7** 主板

主板详细信息视图提供显示名称、完整路径名称、主板制造商、服务器型号、序列号 以及 UUID 详细信息。

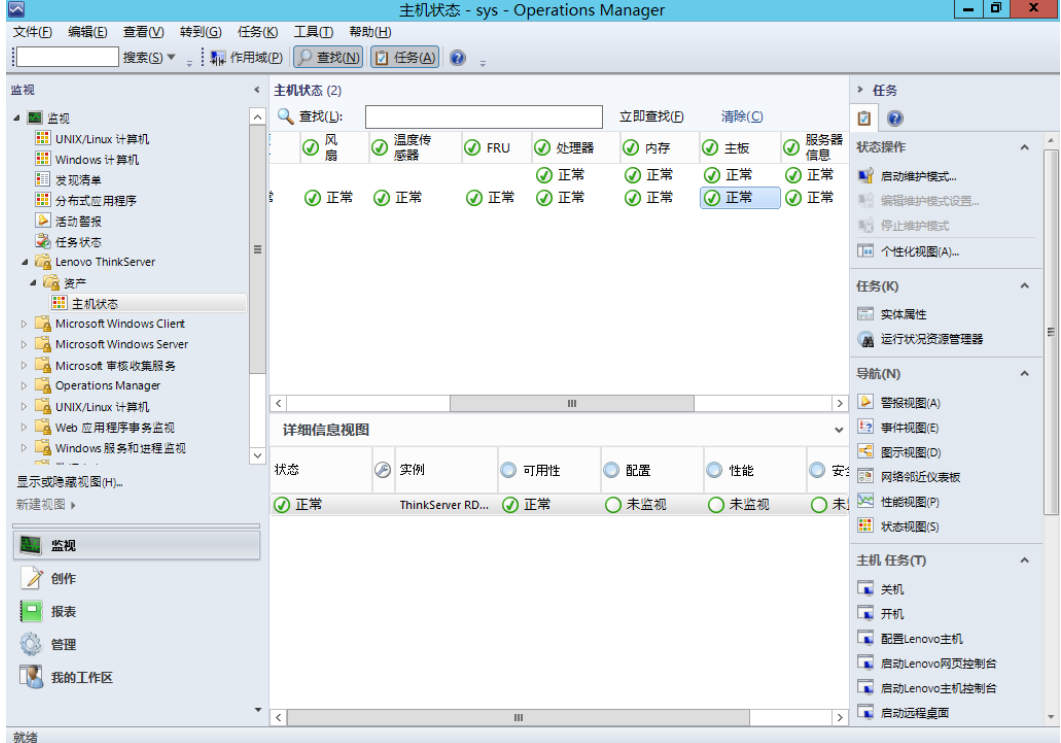

#### <span id="page-19-1"></span>图 15:主机状态屏幕上的主板状态

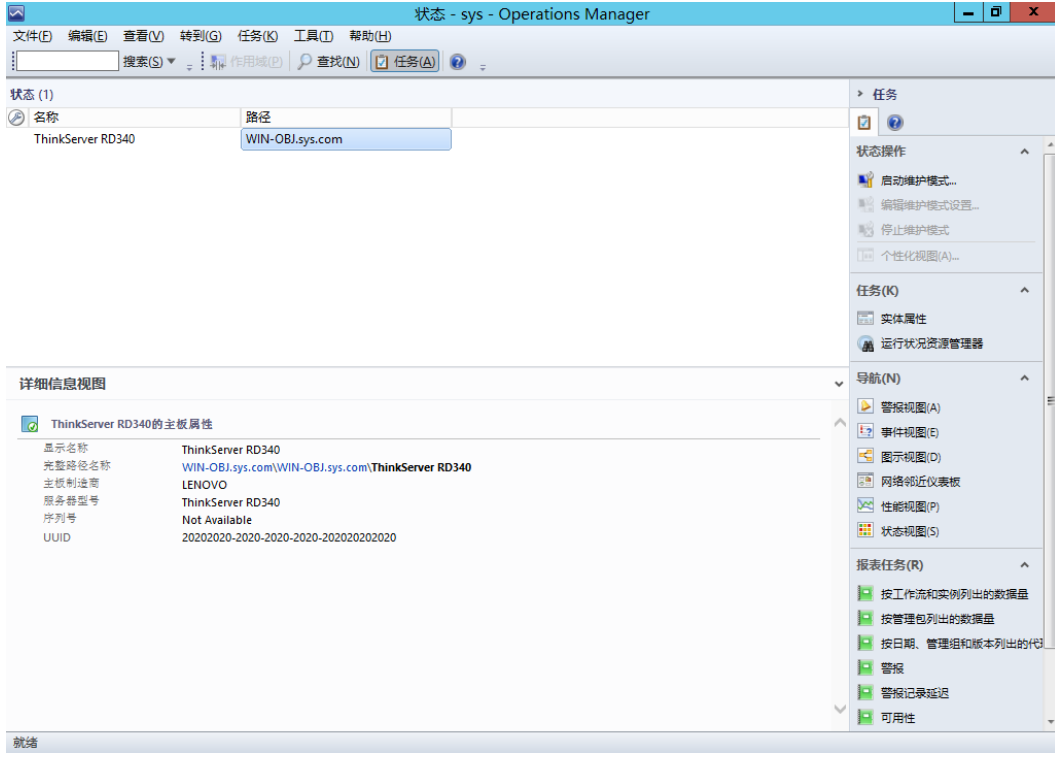

<span id="page-19-2"></span>图 16:主板状态 — 详细视图

## <span id="page-20-0"></span>**3.3.8** 服务器信息

服务器信息详细信息视图提供显示名称、完整路径名称、操作系统版本、虚拟机数、 BIOS 版本、线程数、处理器数以及核心数。

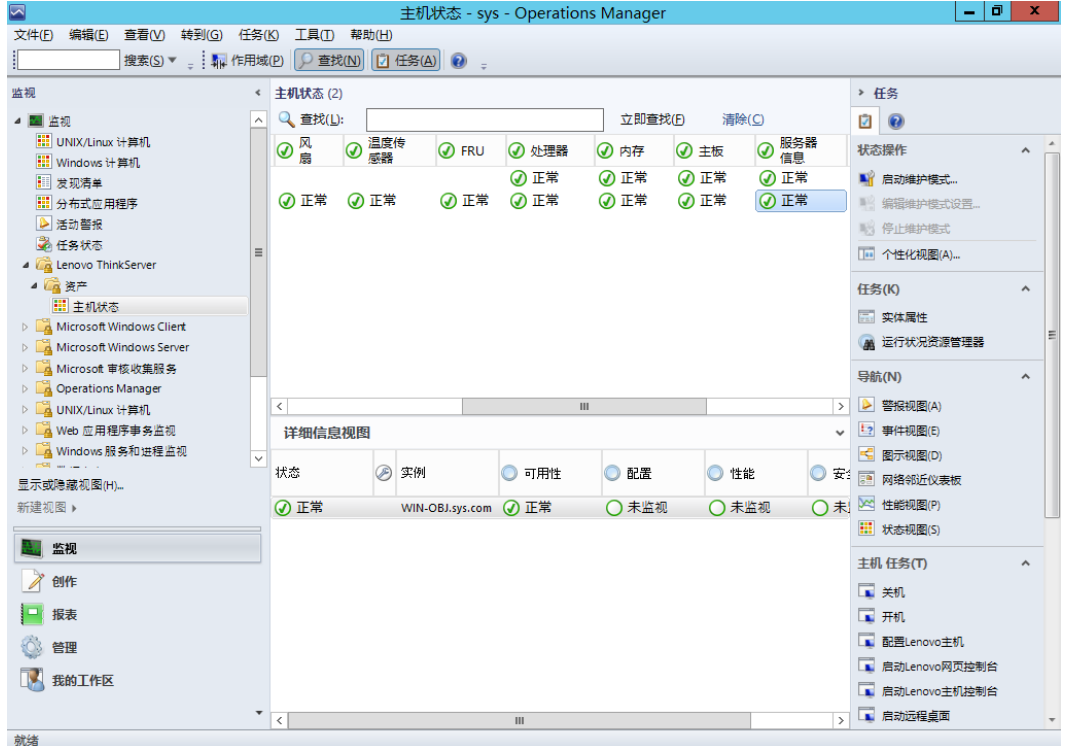

#### <span id="page-20-1"></span>图 17:主机状态屏幕上的服务器信息状态

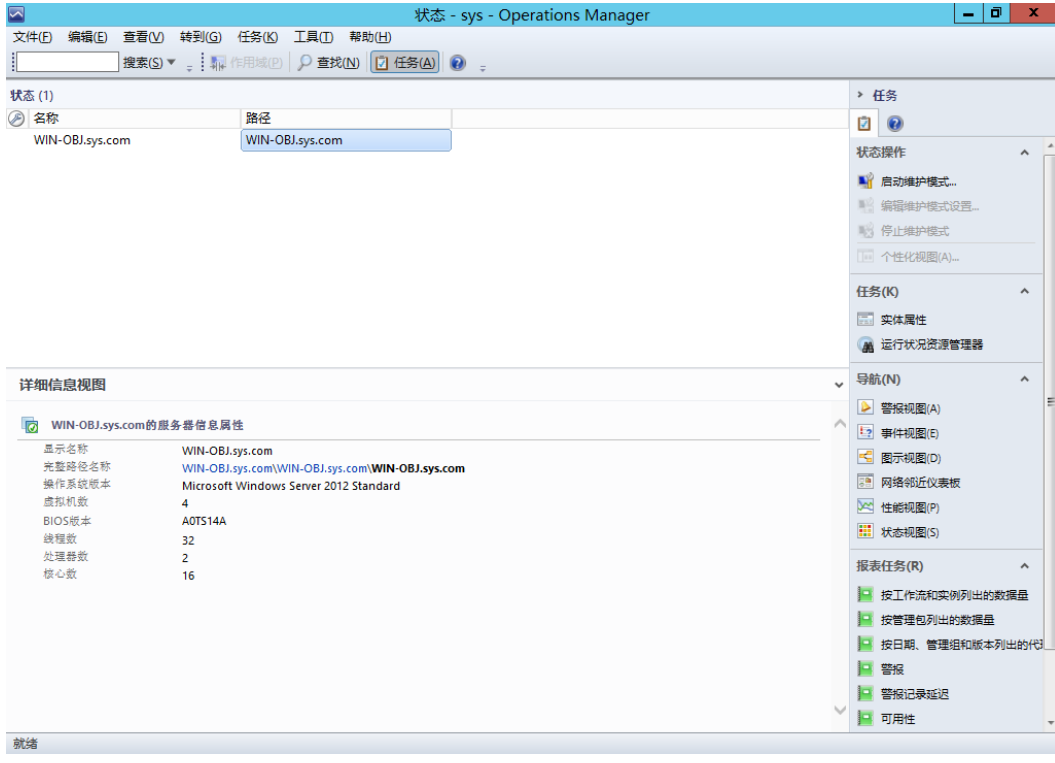

<span id="page-20-2"></span>图 18:服务器信息 — 详细视图

## <span id="page-21-0"></span>**3.4** 操作主机任务

本节详细介绍各种主机任务。

### <span id="page-21-1"></span>**3.4.1** 配置 **Lenovo** 主机

提供了一个简单易用的界面来输入和存储 BMC TMM IPV4 数据的用户名和密码。

注: 密码长度必须至少 1 个字符, 至多 16 字符, 并且不区分 IVB 或者 GRT 机器。 Œ

### <span id="page-21-2"></span>**3.4.2** 崩溃截屏

崩溃截屏功能可捕获操作系统最近崩溃情况(即蓝屏死机(BSOD))的屏幕快照。 通过崩溃截屏,用户可找出主机上运行的操作系统中发生的问题,即使主机重新启动 过,而崩溃发生时实际上没有人在检查控制台或使用操作系统也是如此。

崩溃截屏只能捕获最后一个 BSOD 的屏幕快照。 因此,它仅适用于 Windows 操作系 统。此外,由于此功能依赖虚拟控制台,因此 Think Server System Manager 中必须 有虚拟控制台可用,并且用户必须具有 KVM 权限才能使用此功能。

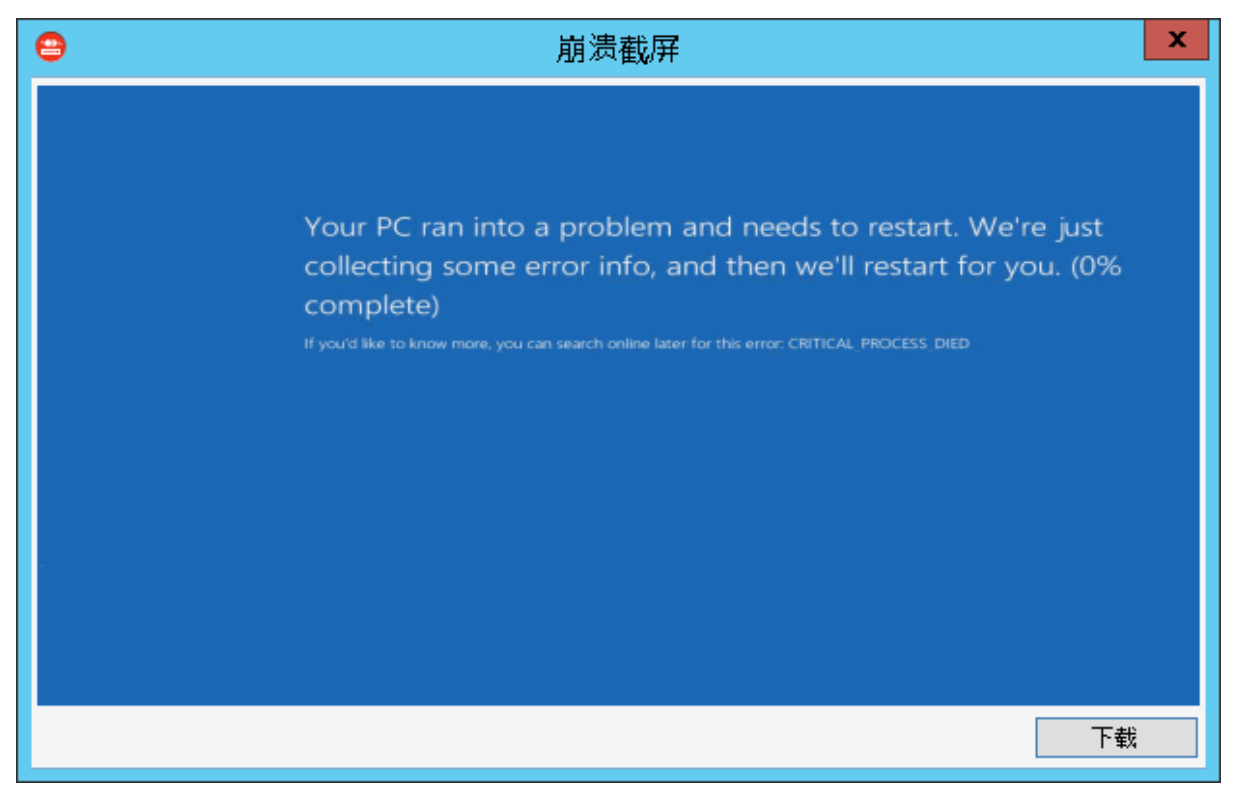

<span id="page-21-4"></span>图 19:崩溃截屏

## <span id="page-21-3"></span>**3.4.3** 扩展系统记录

提供一个简单易用的界面来查看、导出和清除每个被监控的 BMC 的扩展系统记录。

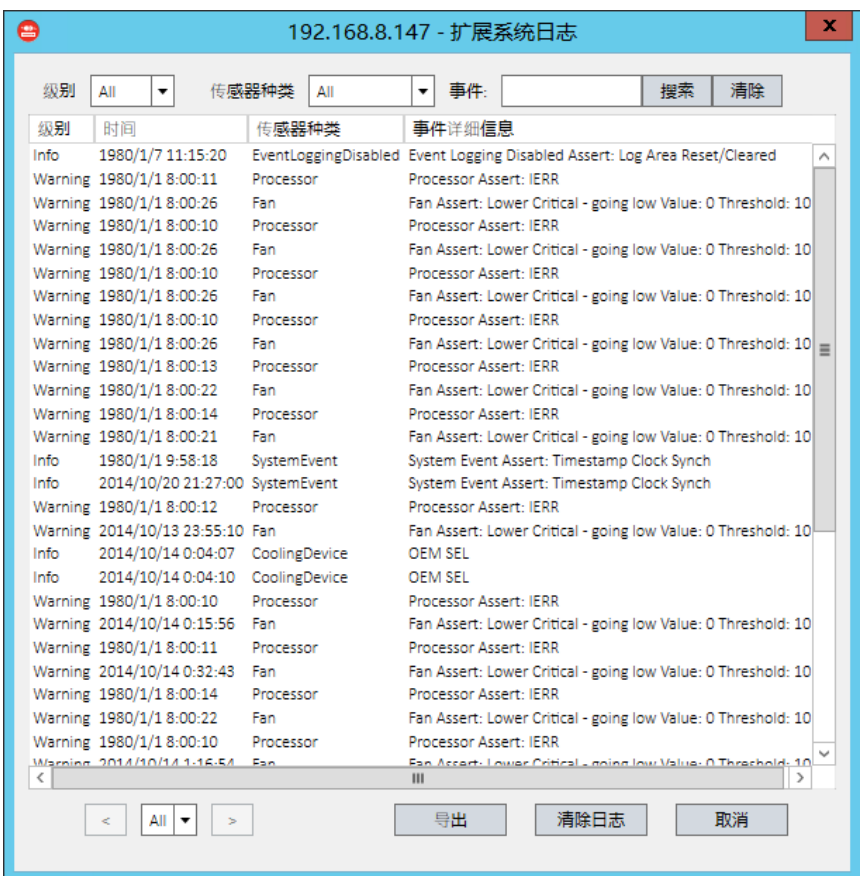

<span id="page-22-1"></span>图 20:扩展系统记录

## <span id="page-22-0"></span>**3.4.4** 启动 **Lenovo** 主机控制台

使用启动 **Lenovo** 主机控制台任务可以远程连接到带外设备。即使操作系统未开机或 处于混乱状态,也可以连接到设备。

<span id="page-22-2"></span>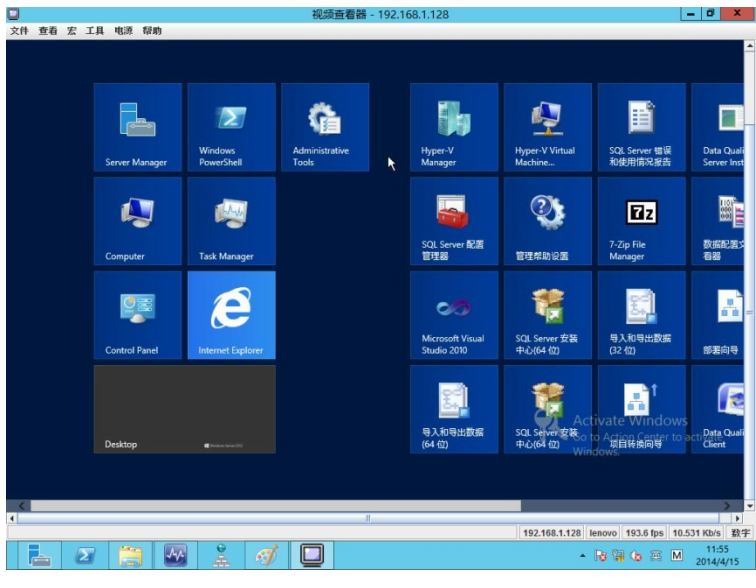

图 21:视频查看器屏幕

## <span id="page-23-0"></span>**3.4.5** 启动 **Lenovo Web** 控制台

使用 RDP 控制台下的启动 **Lenovo Web** 控制任务可以打开 TMM Web 站点登录屏 幕。需要输入用户名和密码才能登录。

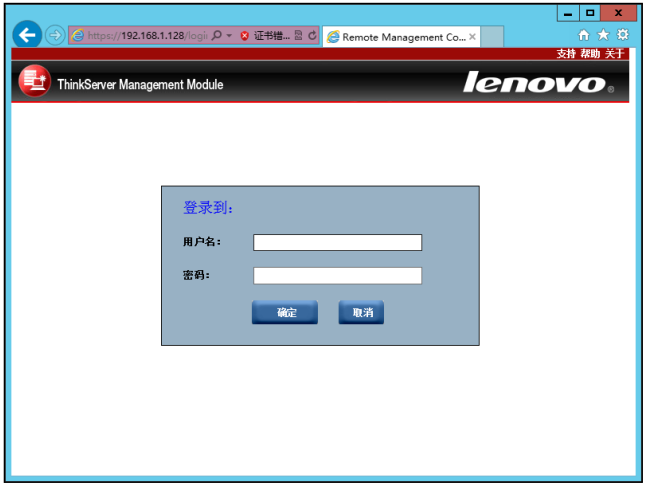

<span id="page-23-4"></span>图 22:远程管理控制器

## <span id="page-23-1"></span>**3.4.6** 启动远程桌面

使用启动远程桌面任务可以远程连接到服务器。需要输入凭据才能获得访问权。

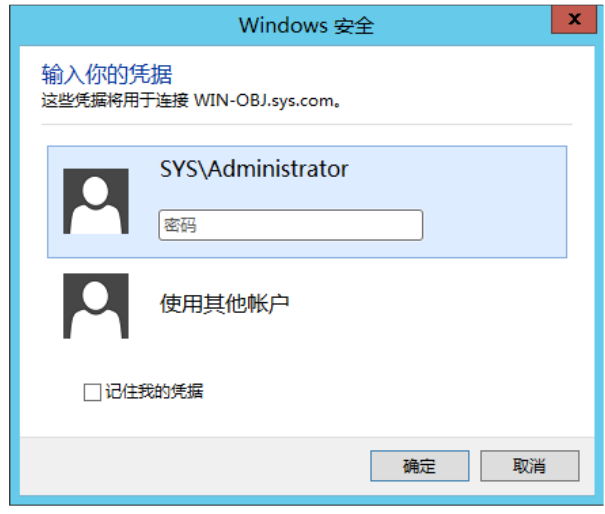

<span id="page-23-5"></span>图 23:远程桌面登录屏幕

### <span id="page-23-2"></span>**3.4.7** 刷新主机数据

从"主机状态"部分选择主机服务器,并单击刷新主机数据控制台任务。刷新主机数 据控制台任务会获取所选主机服务器的最新资产详细信息,然后控制台窗口中将显示 所选主机服务器的刷新后数据。

### <span id="page-23-3"></span>**3.4.8** 重新启动

单击重新启动链接时,所选服务器会重新启动。

### <span id="page-24-0"></span>**3.4.9** 关机

单击关机链接时,所选服务器会关机。

# <span id="page-24-1"></span>**3.5** 配置间隔

### <span id="page-24-2"></span>**3.5.1** 配置发现间隔

选择"创作"导航窗格,导航至"创作"→"管理包对象"→对象发现,然后搜索并 选择资产项目。

例如:以下屏幕截图中所示的温度传感器发现。

<span id="page-24-3"></span>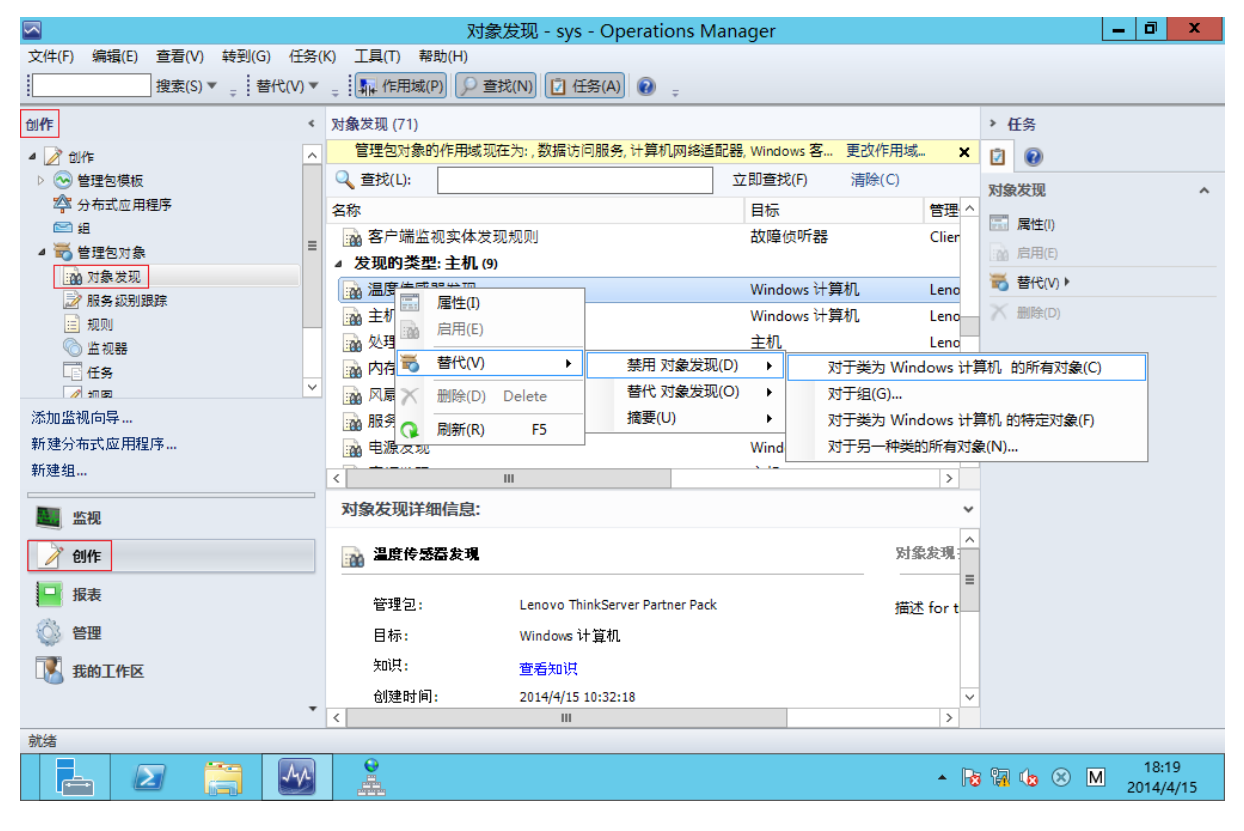

图 24:对象发现 — 搜索对象

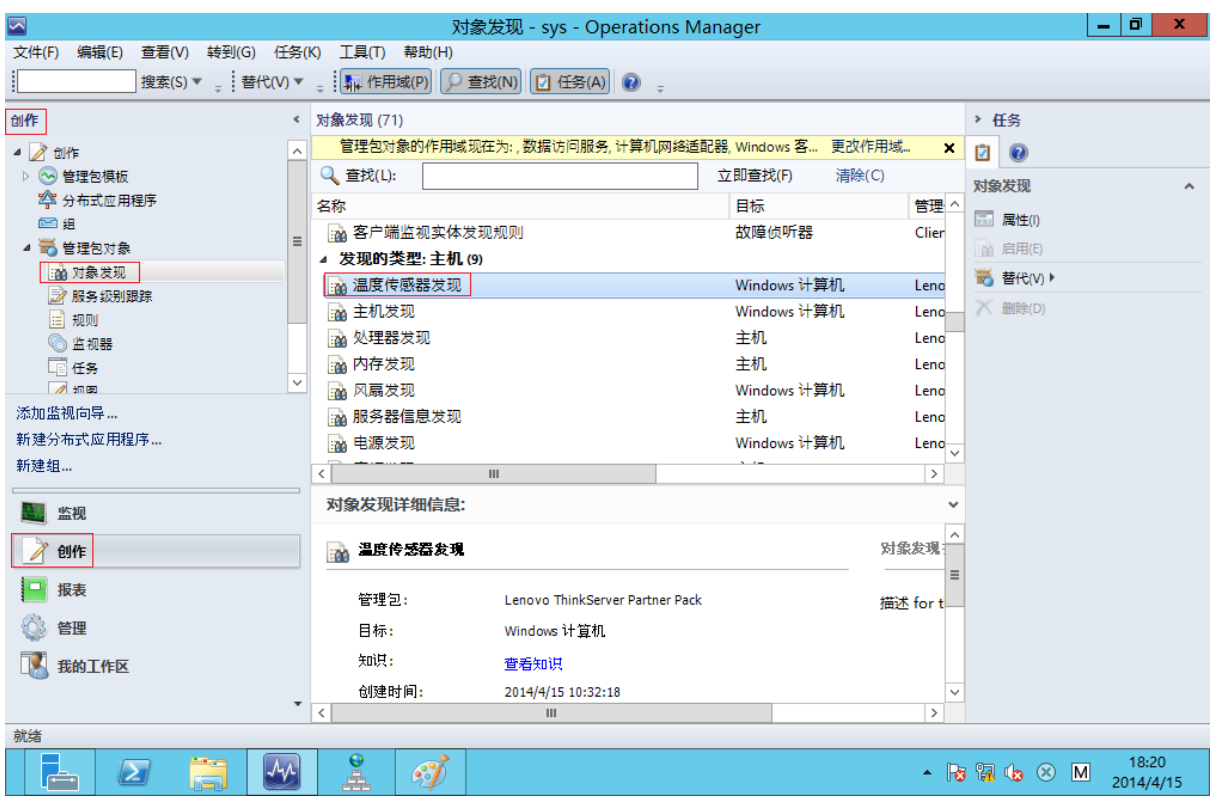

<span id="page-25-0"></span>图 25:对象发现 — 替代对象发现

右键单击要为其设置发现间隔的对象。从显示的弹出菜单中选择"替代"→"替代对 象发现""对于类为..的所有对象"。

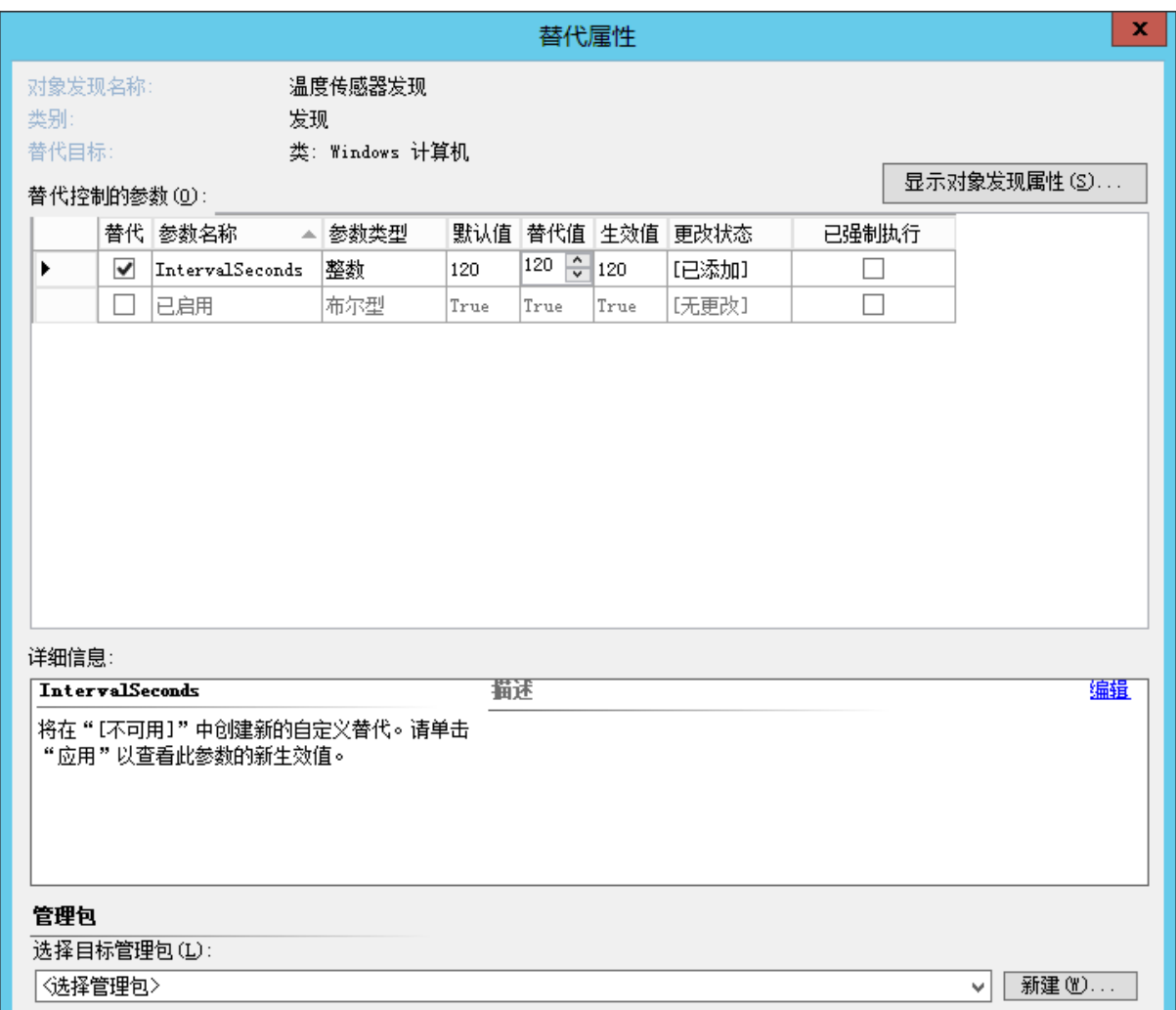

<span id="page-26-1"></span>图 26:对象发现 — 设置间隔

在上面显示的屏幕中设置间隔值,然后单击确定。可通过以上步骤设置间隔值。

### <span id="page-26-0"></span>**3.5.2** 配置监视间隔

选择"创作"导航窗格,导航至"创作"→"管理包对象"→"监视器",然后搜索 并选择资产项目。

例如:以下屏幕截图中所示的风扇单元监控器。

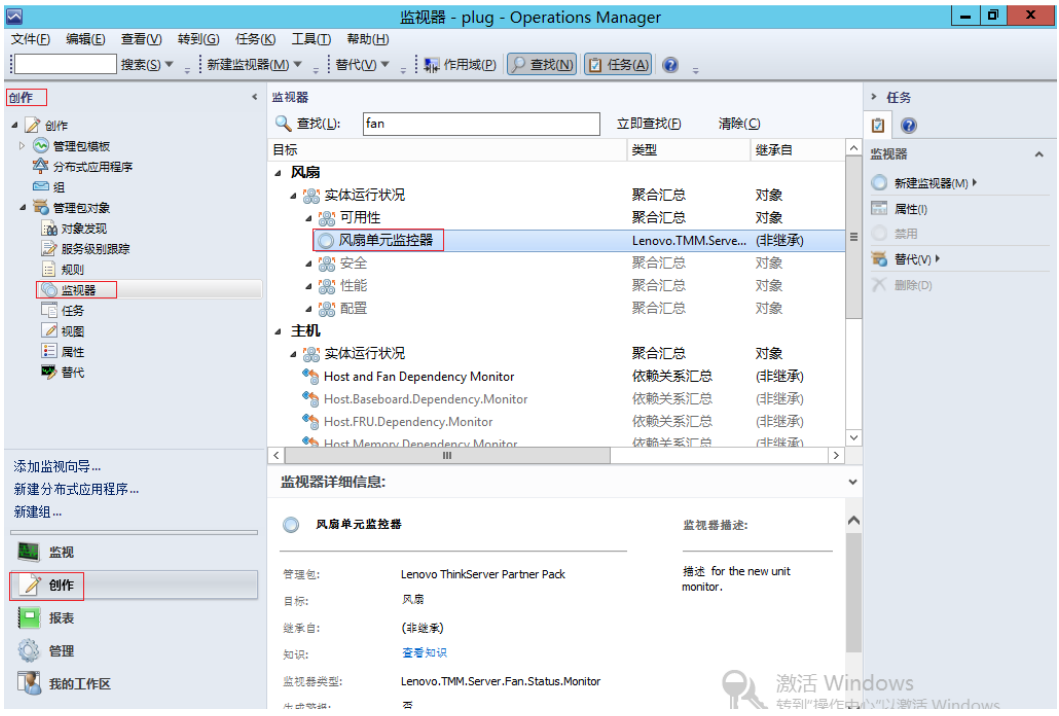

<span id="page-27-0"></span>图 27:监视器 — 搜索

右键单击单元监视器,然后从弹出菜单中选择"替代"→"替代监视器"→"对于类 为..的所有对象"。

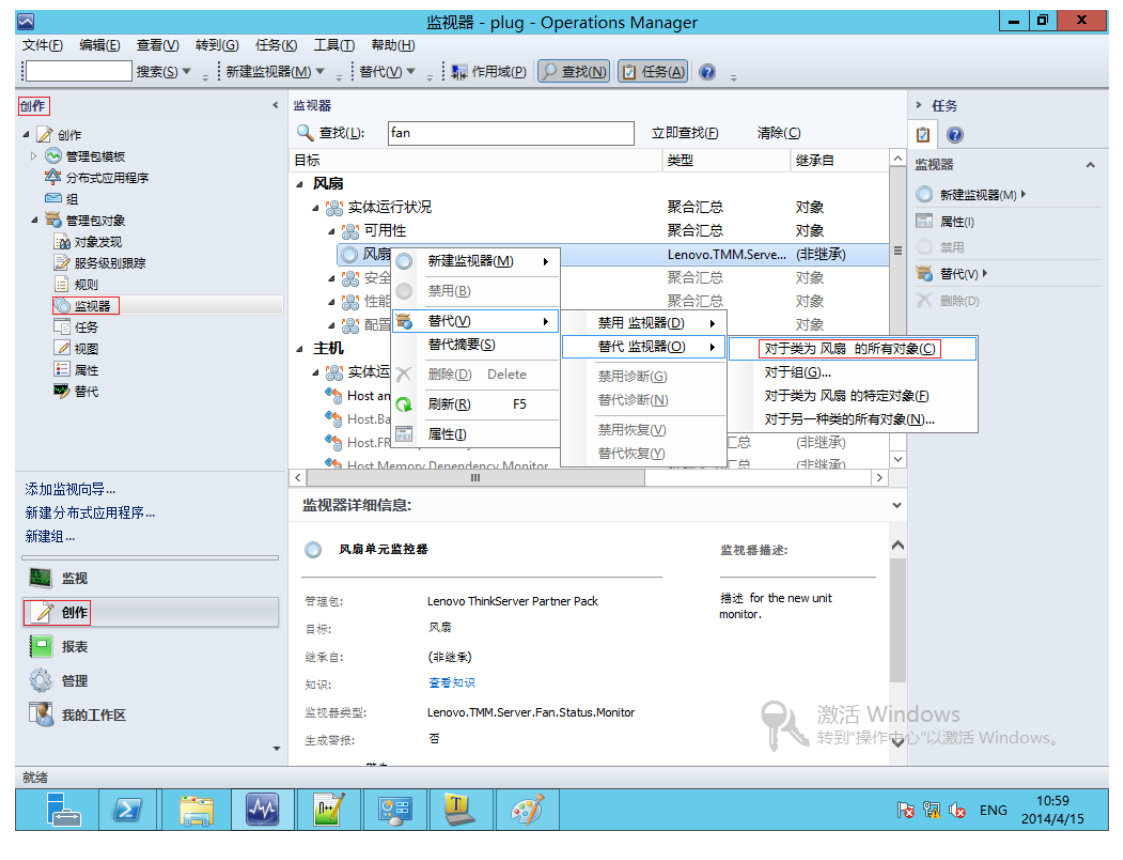

<span id="page-27-1"></span>图 28:监视器 — 替代监视器

### 按以下屏幕截图中所示设置间隔,然后按确定。

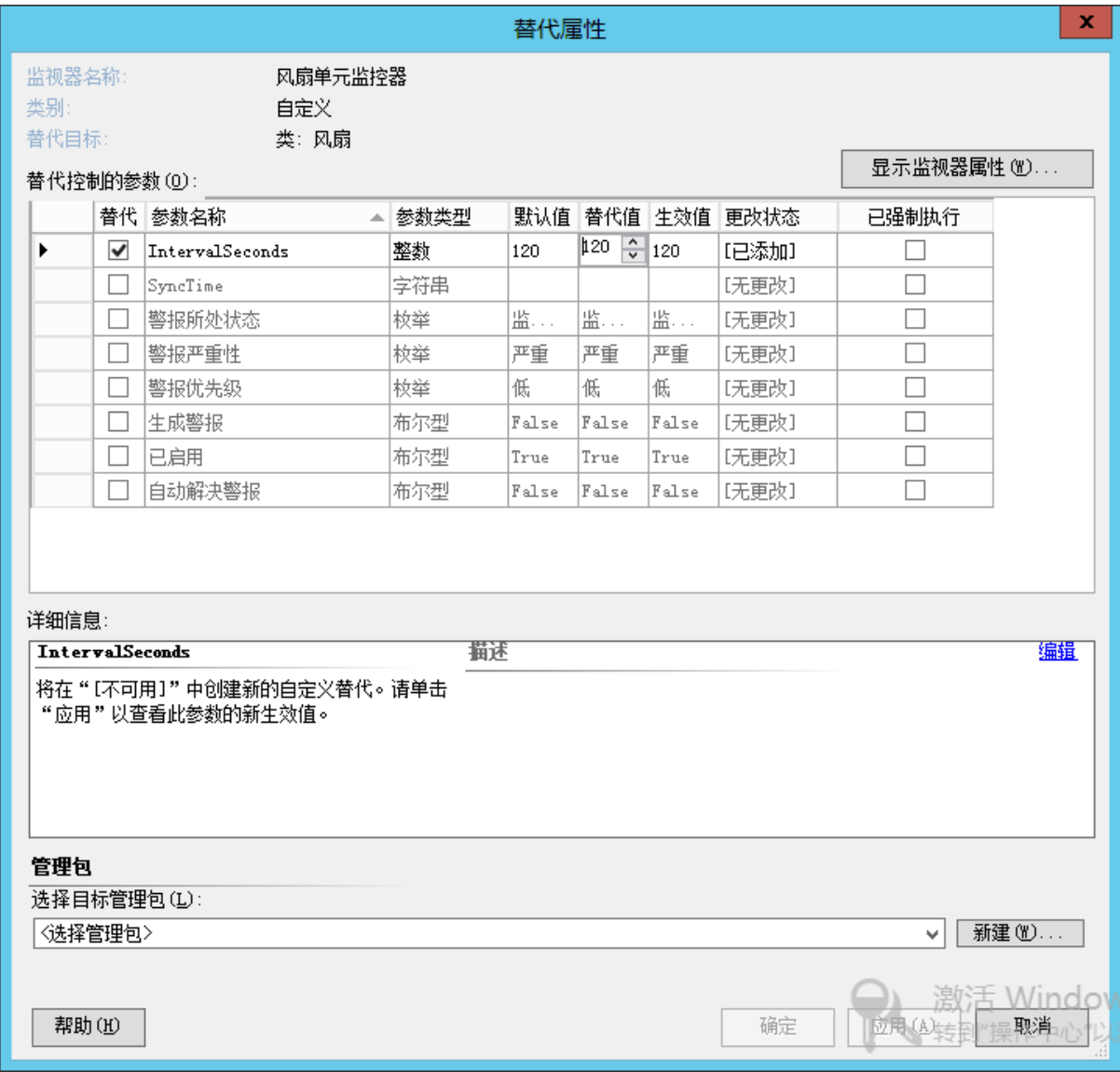

<span id="page-28-0"></span>图 29:监视器 — 设置间隔

# <span id="page-29-0"></span>**4** 故障诊断

# <span id="page-29-1"></span>**4.1** 错误消息

下表显示了常见错误消息及其解决方案。

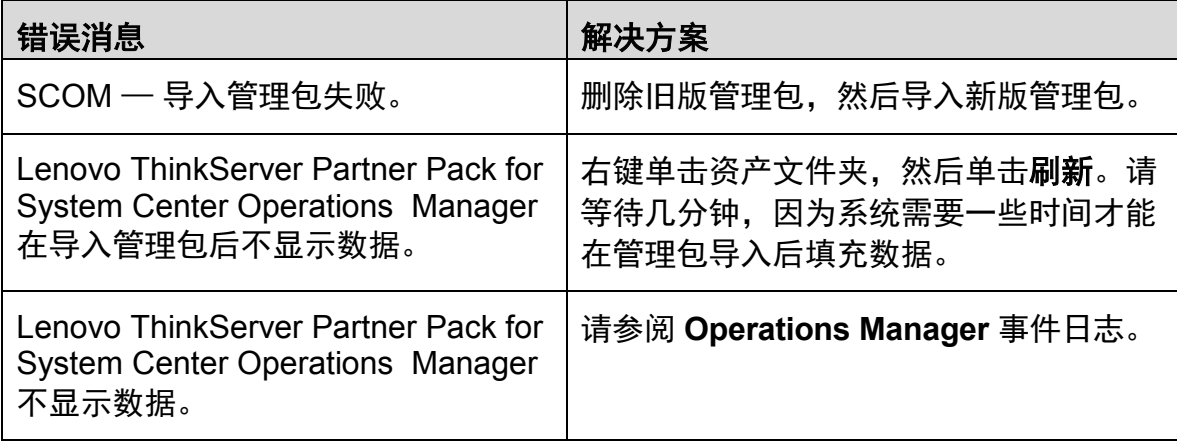

表 2: 常见错误消息及其解决方案

# <span id="page-30-0"></span>**5** 附录 **A.** 声明

Lenovo 可能不在所有国家或地区提供本文档中讨论的产品、服务或功能特性。有关您所在地区当前提 供的产品和服务的信息,请咨询您当地的 Lenovo 代表。对 Lenovo 产品、程序或服务的任何引用无意 明示或默示只能使用该 Lenovo 产品、程序或服务。只要不侵犯 Lenovo 的任何知识产权,即可改用同 等功能的任意产品、程序或服务。但是,评估和验证任何其他产品、程序或服务,则由用户自行负责。

Lenovo 对于本文所述内容可能已拥有专利或正在申请专利。提供本文档并未授予用户使用这些专利的 任何许可。您可以用书面方式将许可查询寄往:

Lenovo (United States), Inc. 1009 Think Place - Building One Morrisville, NC 27560 U.S.A.

Attention: Lenovo Director of Licensing

LENOVO 按现状提供本出版物,不附有任何种类的(无论是明示的还是默示的)保证,包括但不限于 默示的有关非侵权、适销和适用于某种特定用途的保证。某些管辖区域在某些交易中不允许免除明示或 默示的保证,因此本条款可能不适用于您。

本信息中可能包含技术方面不够准确的地方或印刷错误。此处的信息将定期更改;这些更改将编入本出 版物的新版本中。Lenovo 可能会随时改进和/或更改本出版物中所述的产品和/或程序,恕不另行通知。

本文档中所述的产品不适用于医疗植入或其他生命支持应用场景,在这些场景中发生故障可能导致人身 伤害或死亡。本文档中包含的信息并不影响或更改 Lenovo 产品规格或保修。本文档中的任何内容都不 能作为 Lenovo 或第三方的知识产权下的明示或默示的许可或保证。本文档中所含的全部信息均为特定 环境中所获,并且以插图形式展示这些信息。在其他运行环境中获得的结果可能会有所不同。

Lenovo 可以按它认为适当的任何方式使用或分发您所提供的任何信息而无须对您承担任何责任。

本出版物中提供的对非 Lenovo Web 站点的任何引用都是为了方便起见,任何情况下都不作为对这些 Web 站点的公开支持。这些 Web 站点上的资料不属于本 Lenovo 产品的资料,并且使用这些 Web 站 点时风险自担。此处包含的任何性能数据都是在受控环境中测得的。因此,在其他运行环境中获得的数 据可能会有明显的不同。有些测量可能是在开发级的系统上进行的,因此不保证与一般可用系统上进行 的测量结果相同。此外,有些测量是通过推算而估计的。实际结果可能会有差异。本文档的用户应当验 证其特定环境的适用数据。

# <span id="page-31-0"></span>**6** 商标

Lenovo、Lenovo 徽标和 ThinkServer 是 Lenovo 在美国和/或其他国家或地区的商标。

Intel 和 Intel Core 是 Intel Corporation 在美国和/或其他国家或地区的商标。

Hyper-V、Internet Explorer、Microsoft、Windows 和 Windows Server 是 Microsoft 公司集团的商标。

Linux 是 Linus Torvalds 的注册商标。

AMD 和 AMD Athlon 是 Advanced Micro Devices, Inc. 的商标。

其他公司、产品或服务名称可能是其他公司的商标或者服务标记。